# iPad Automation

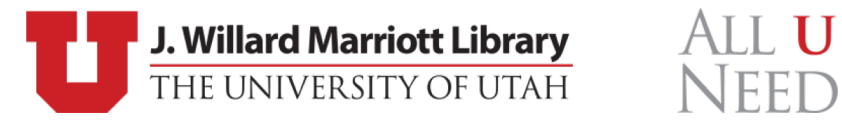

#### About Me

- Sam Forester
- Mac Systems Administrator
	- Tinkering, Scripting, Automation
- Marriott Library, University of Utah
- Contact:
	- Email: [sam.forester@utah.edu](mailto:sam.forester@utah.edu)
	- MacAdmins Slack: @sam

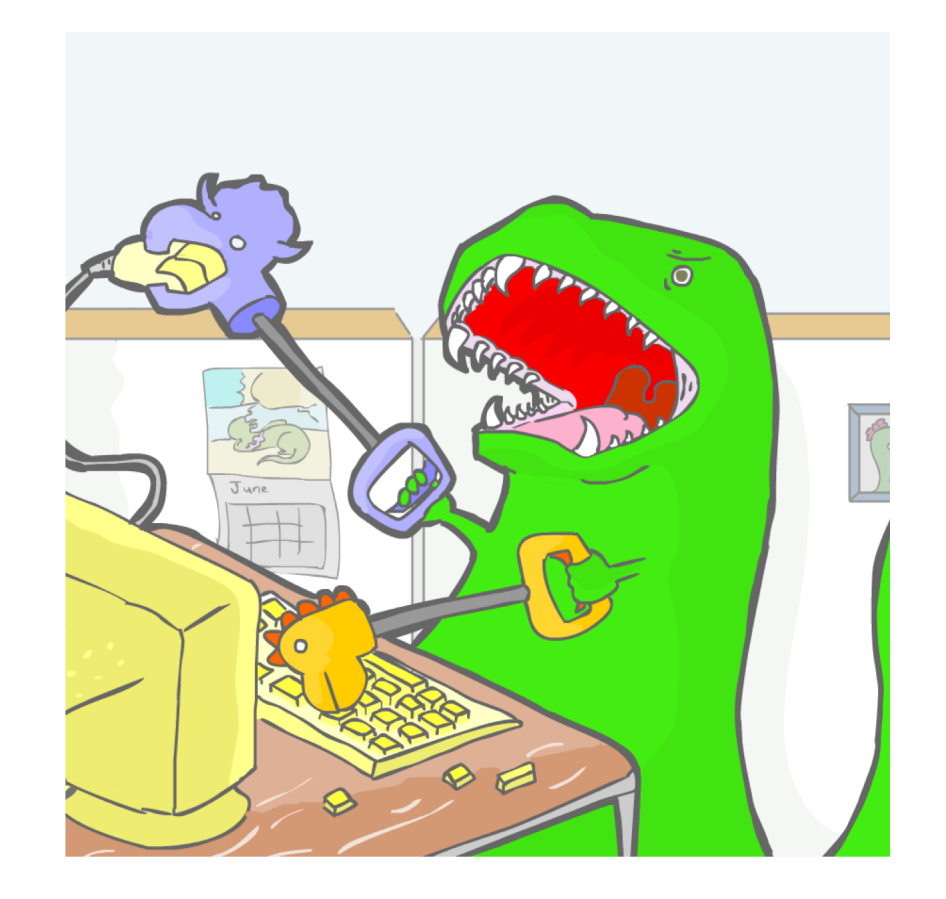

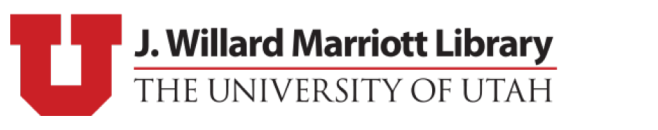

ALL U

#### Overview

- Our Environment
- Goals/Reasoning
- Workflow
- Available Solutions
- Hardware
- Automation
- Additional Resources

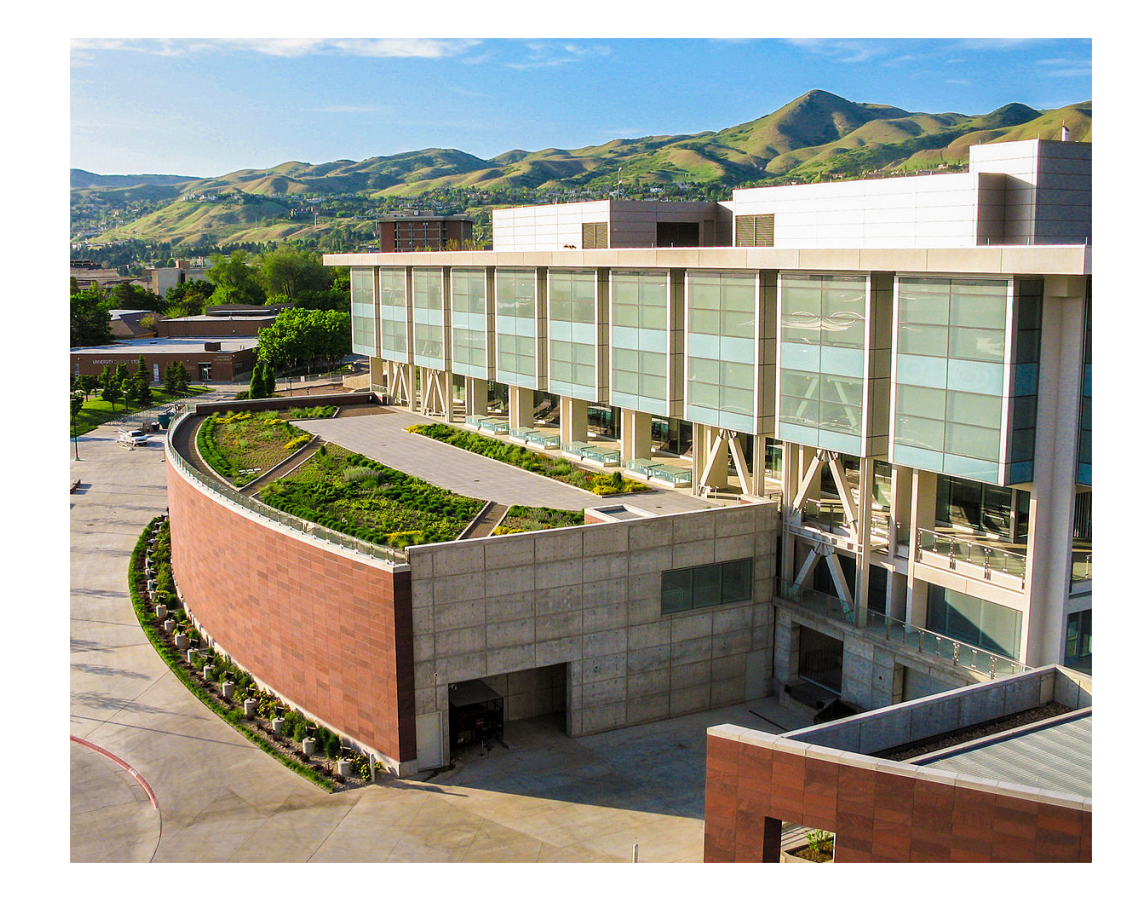

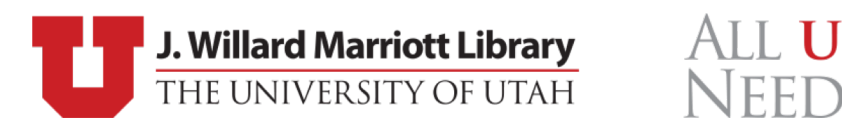

#### Our Environment

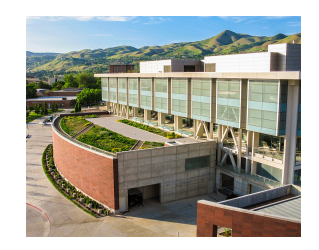

- 3 full-time Mac SysAdmins and student staff
	- Multiple management systems (Radmind + Jamf)
	- ~850 Mac systems (Staff + Labs)
	- Software distribution, security, updates, QA, research, e-tickets, troubleshooting, hardware upgrades, bug-reports, training, long-term projects, and community contribution
- 33,023 Students enrolled (fall 2018)
- Student consultants
- Growing checkout program (we are a library after all!)

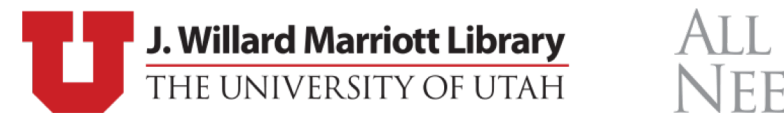

#### Goals

- Quick Turn-around
- Secure User Data
- Minimal Restrictions
- Minimal Training
- Pre-Installed Apps

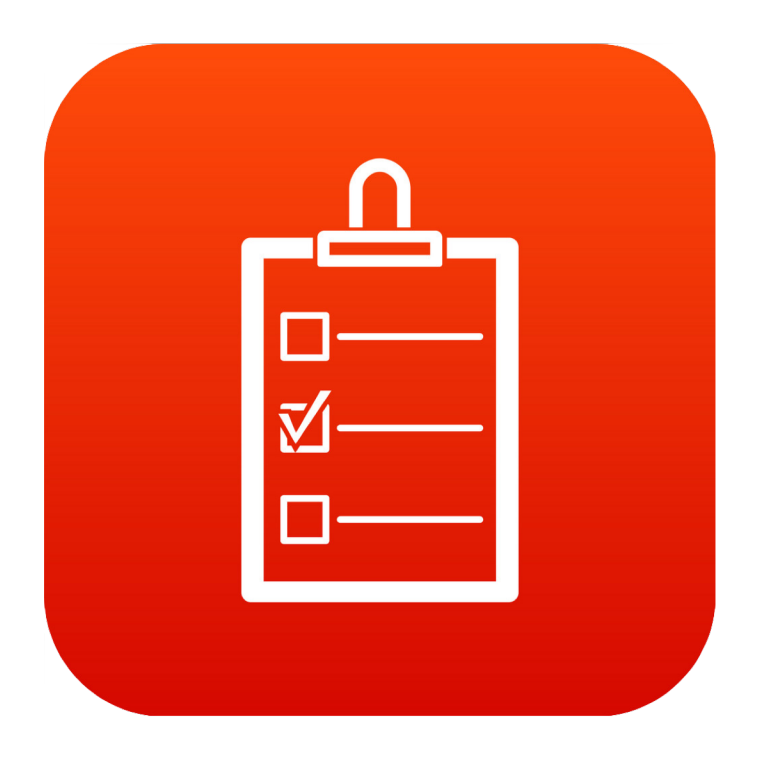

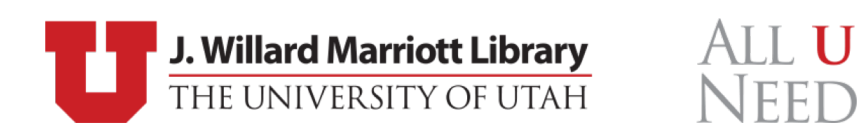

#### Goals – Quick Turn-Around

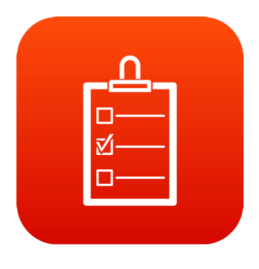

- Maximum 24 hour checkout (usually 1-5 hours)
- iPads checkouts have been available since start of semester (8/20/18)
	- 12 iPads have been checked out 299 times
	- ~3 checkouts per day on (total average)
	- 1st month only  $\sim$  20 checkouts
- Manual refresh of device takes ~10-20 minutes

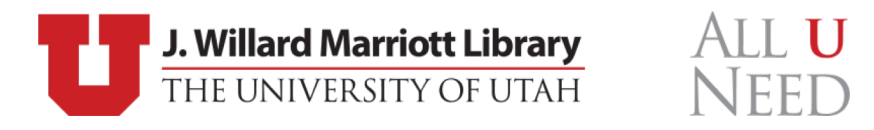

#### Goals – Securing User Data

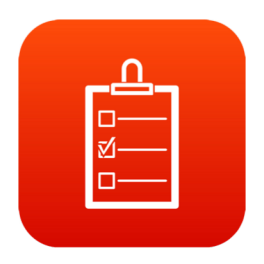

- Many-to-one Environment
	- 33,023 students and 12 iPads
- iCloud:
	- Photos, Keychain, and Files (oh my!)
	- Can be accessed by other patrons or staff between checkouts
- Two Options:
	- No iCloud
	- Erase All Content and Settings (every time)
- What about Shared iPad?
	- Only supports maximum of 10 users…

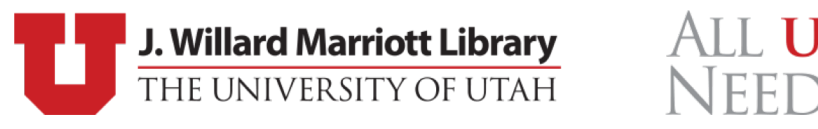

#### Goals – Minimize Restrictions

- Restrict only the unfixable, unbearable, and malicious:
	- iOS Updates (unfixable)
		- $\textsf{I} \textsf{miss} 11.4.1$
	- Activation Lock (unbearable)
		- If I have to manually by-pass activation lock one more time...
	- MDM Profile Removal (malicious)
		- I wonder what happens if I remove this...
- "Let them play!" and figure out how to best facilitate (within reason)

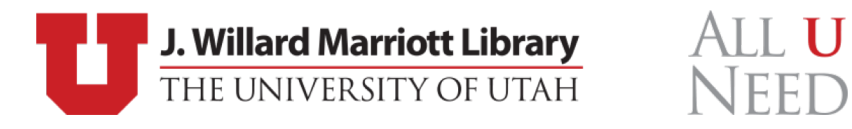

#### Goals – Minimize Staff Training

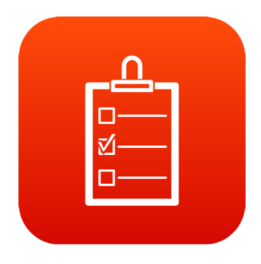

- "If you want something done right..." \*sigh...
- More "required" user interaction == more work == more time
- Student staff turnover == lots of training

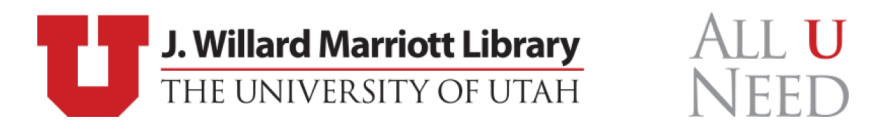

#### Goals – Pre-Installed Apps

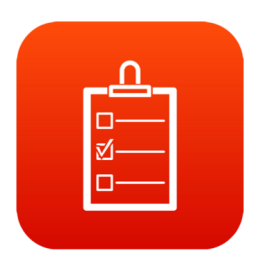

- Self Service vs Automatic Install
	- Users don't have to search for apps
	- Minimal re-installation of popular apps
- Self Service vs App Store
	- iOS Searches don't yield Self Service results (App Store)
	- Users tend to default to App Store
	- No mechanism to instruct users that the app is available via Self Service

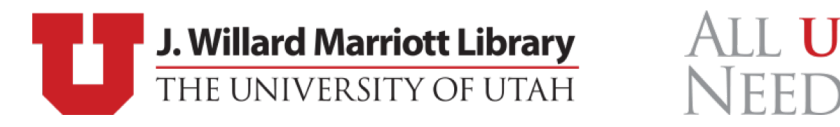

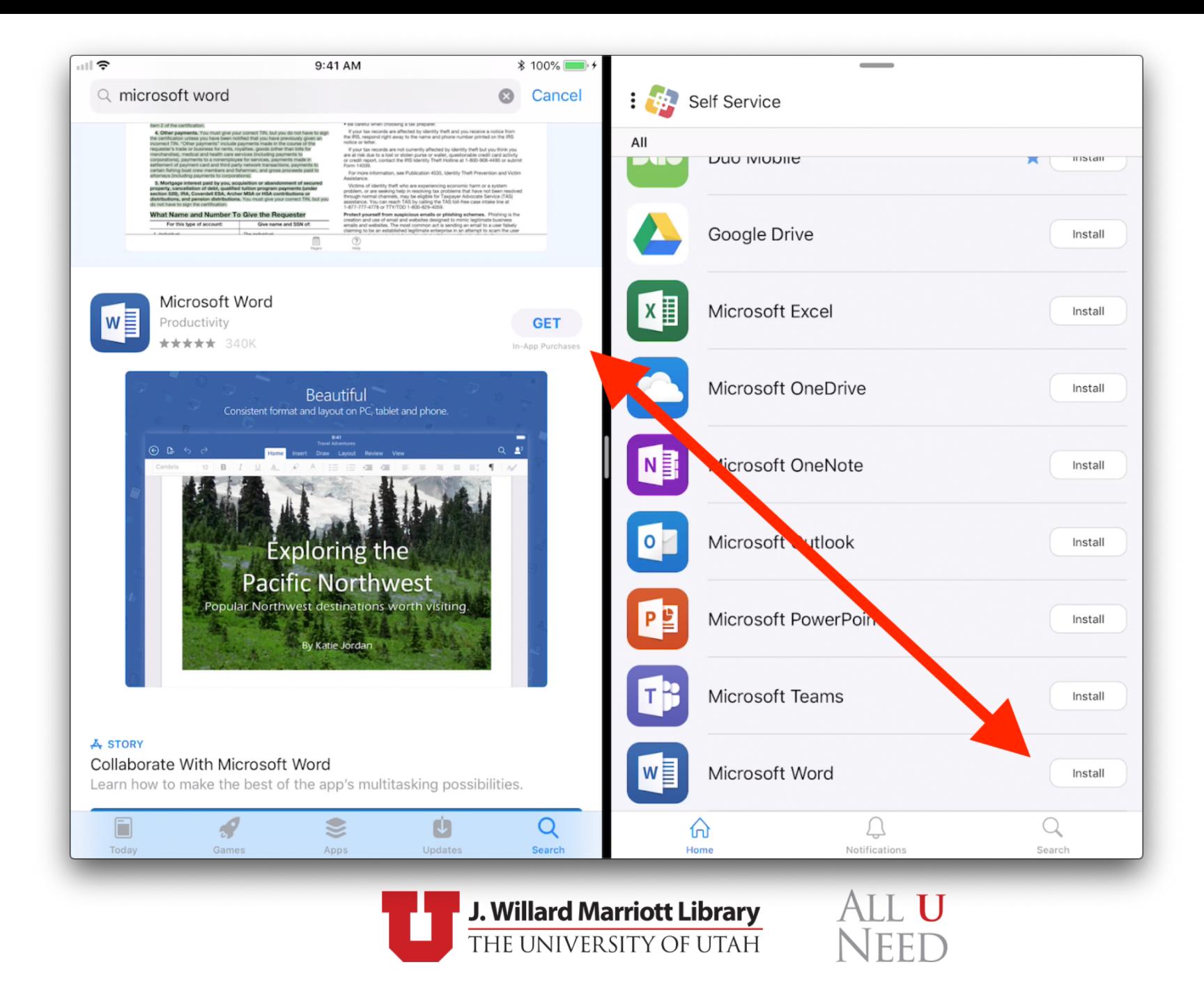

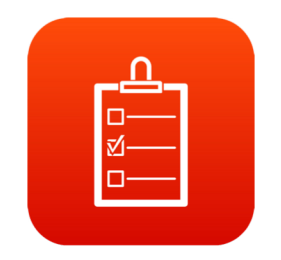

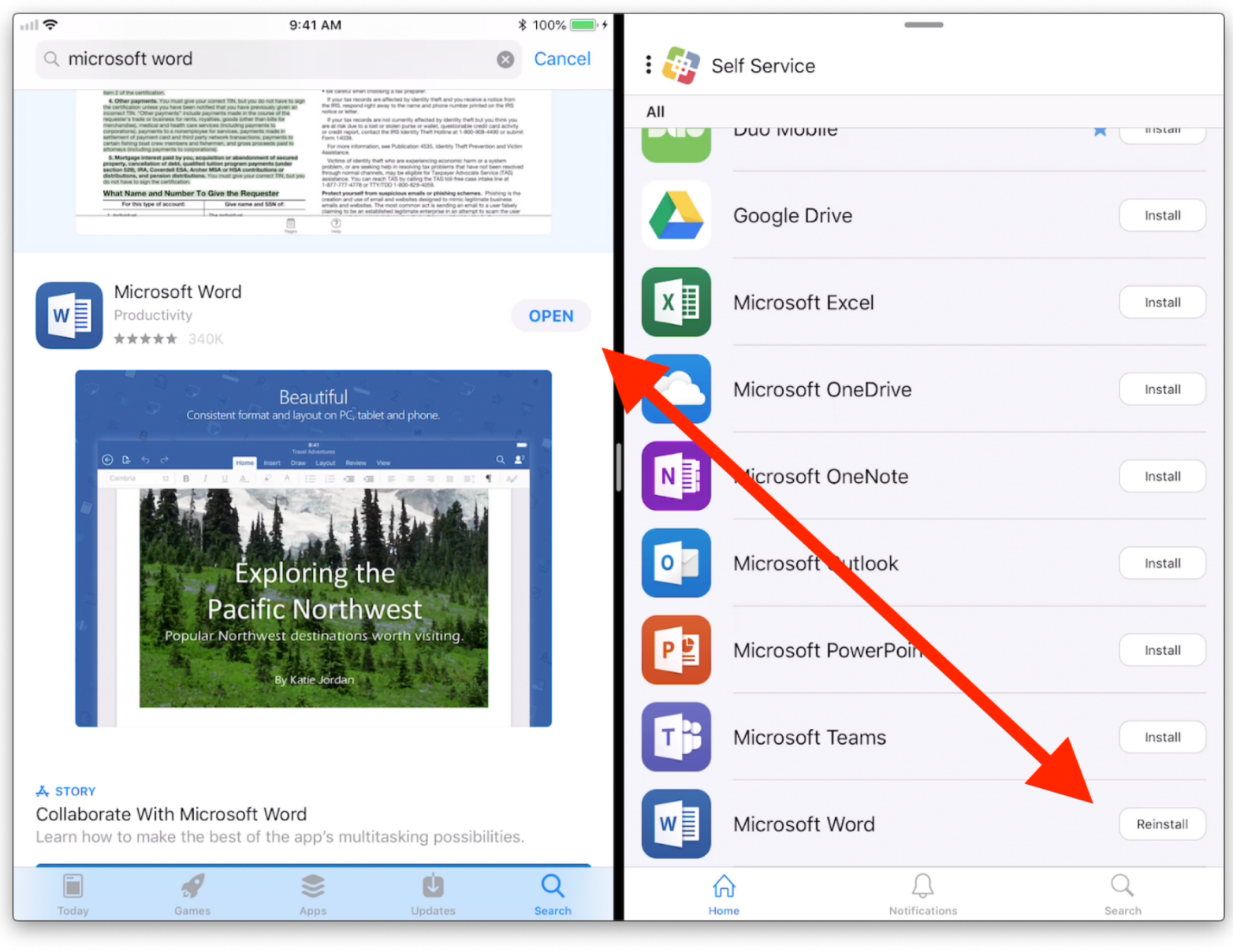

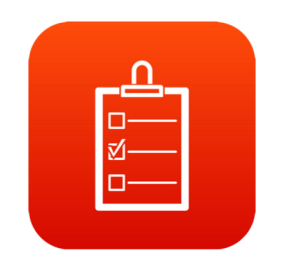

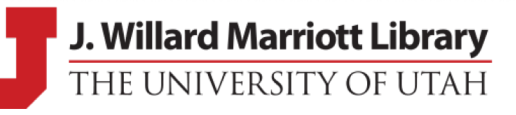

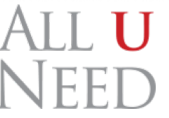

#### Workflow

- Checkout Erased Device
- DEP Zero-Touch + MDM
- Apps Installed
- Check-In
- Reset Device (Erase All Content and Settings)

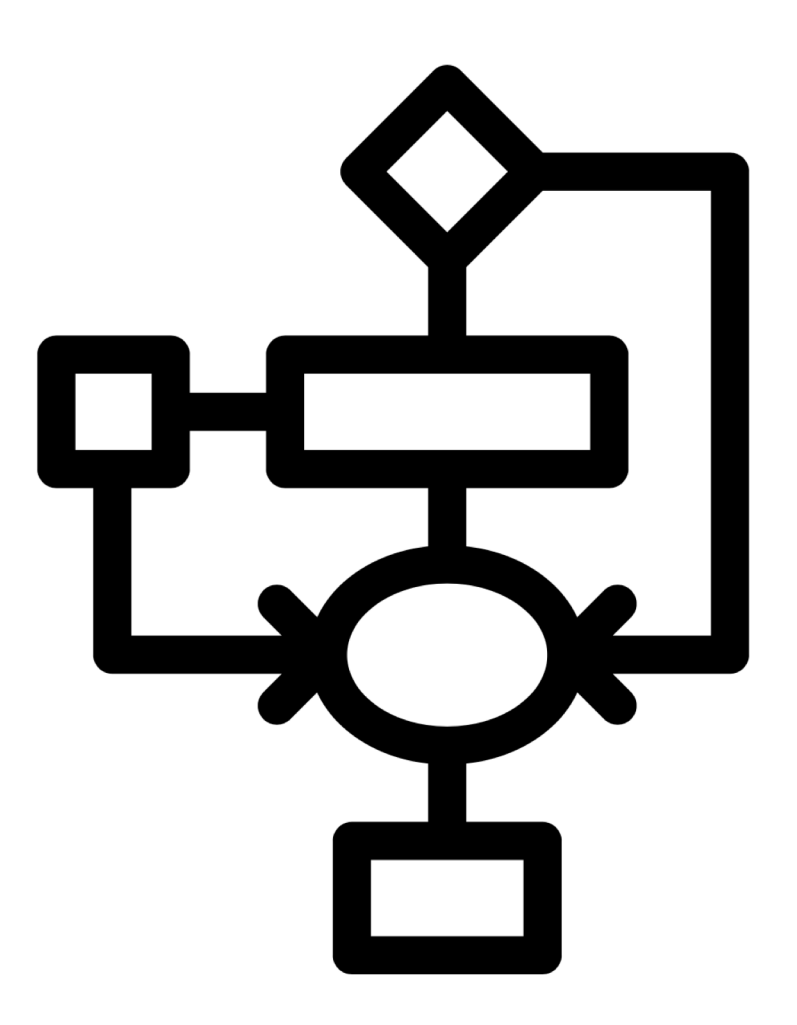

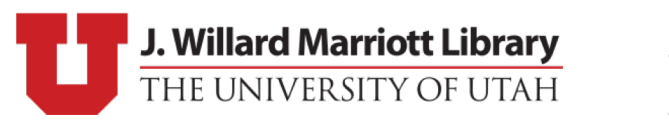

AII II

#### Workflow – Reality

- Checkout Pre-Erased Device
- DEP Zero-Touch == "Minimal Touch"
	- Language + Region
	- Wi-Fi
	- Remote Management
	- … waiting
- Automatic Apps installed via MDM (wireless)
	- ... more waiting
	- Wrong Wi-Fi? (Hahahahaha... more waiting)
- Check-In Manually Erase All Content and Settings
	- ... hopefully...  $\sqrt{\gamma}$   $\gamma$
- Rinse and Repeat

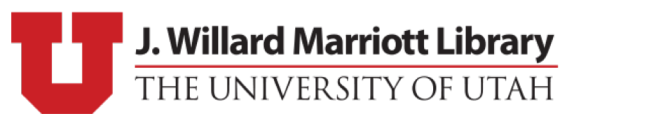

AII II

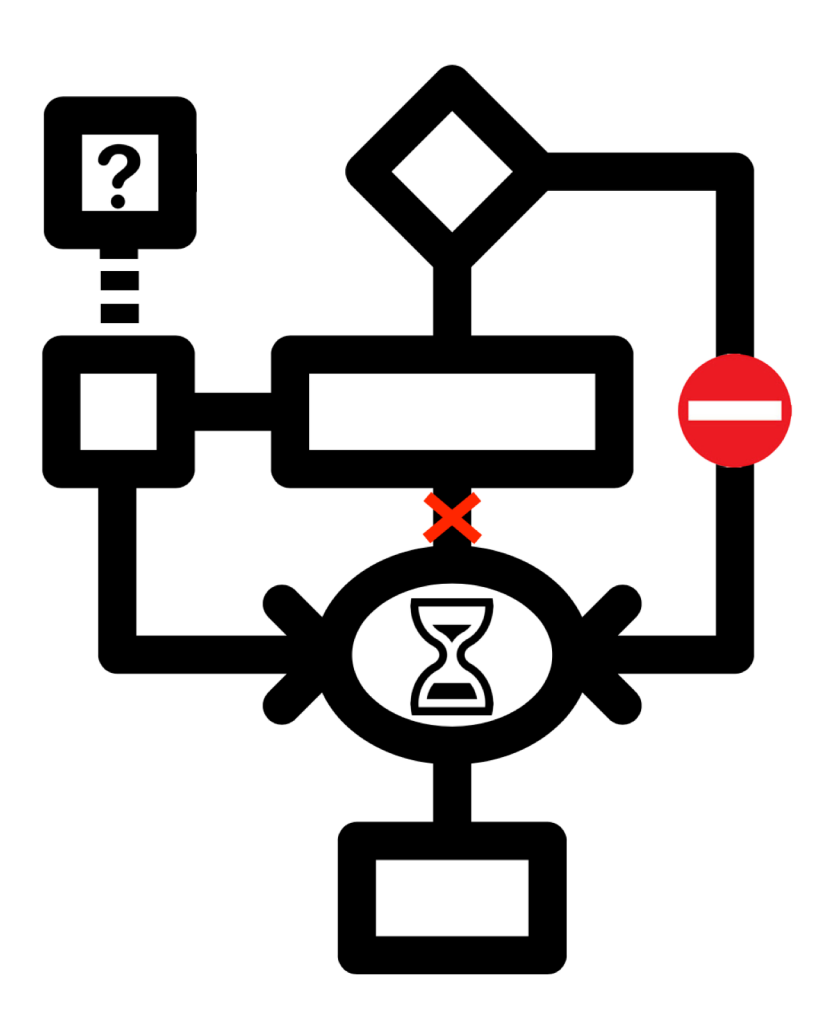

#### Workflow – Ideal

- True Zero-Touch
	- No interaction with device UI
- Check-In:
	- Automatic Erase
	- Automatic App Installation
	- Re-Enroll Device into MDM
- Device is fully prepped and ready for checkout

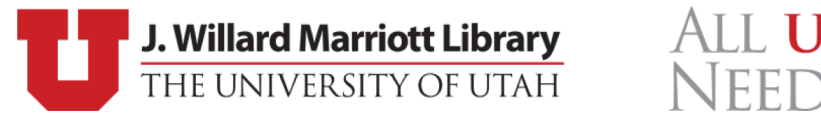

#### Challenges

- Assuring user data is erased automatically
	- Easy to solve using cfgutil ... more on this later
	- Unable to specifically target user data
	- Entire device must be set to default
- Raises additional issues:
	- Re-enrollment
	- Re-installing applications

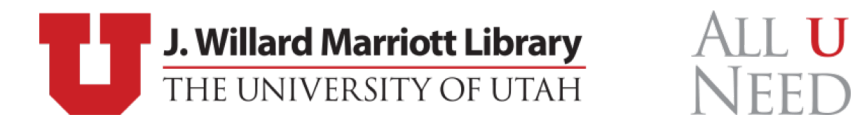

#### Additional Challenges

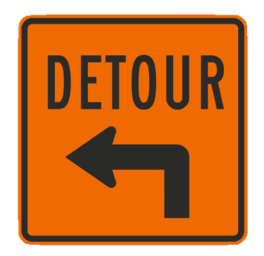

- MDM Re-enrollment
	- DEP to the rescue!
	- Challenges: device requires network to re-enroll via DEP
- Re-install Applications:
	- MDM vs Apple Configurator
	- Challenges: Varies depending on the chosen solution

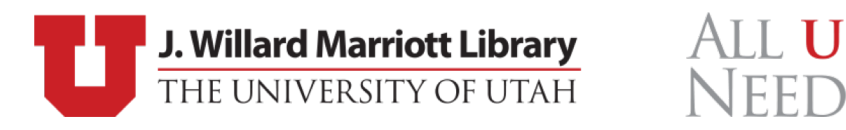

#### Various Methods

- History
- MDM + DEP
- Apple Configurator
- Hybrid Solution

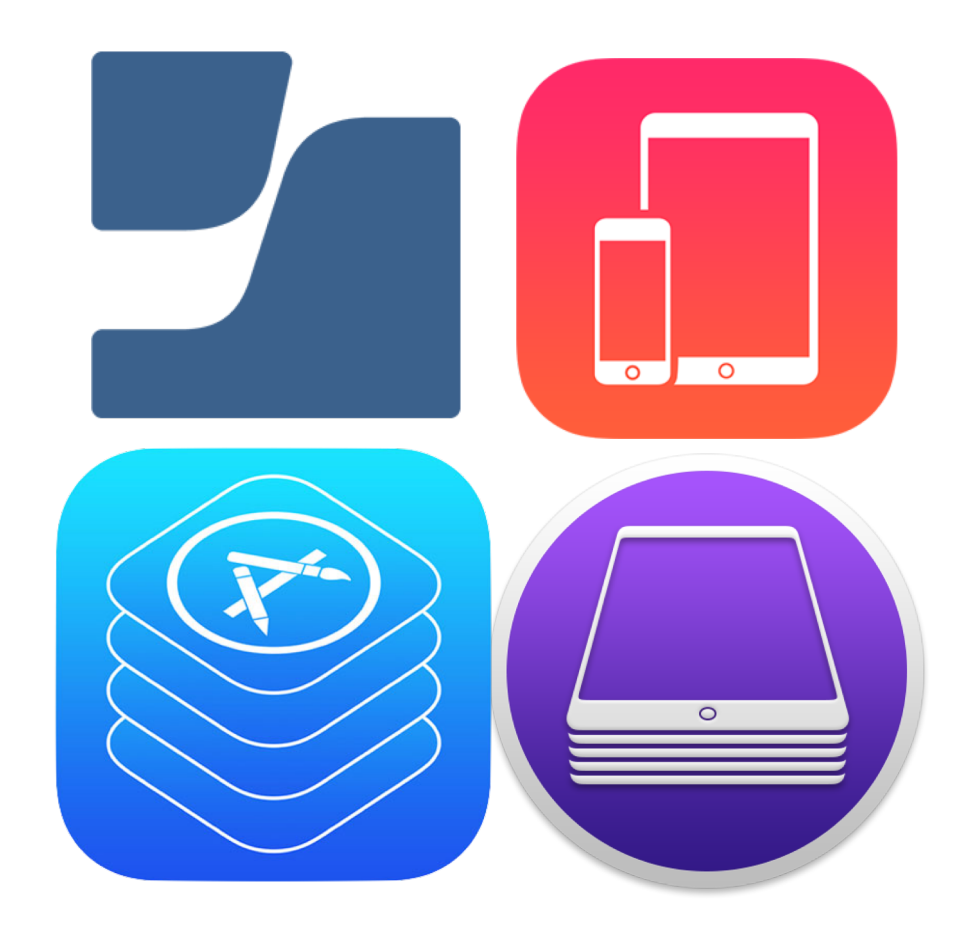

NEED

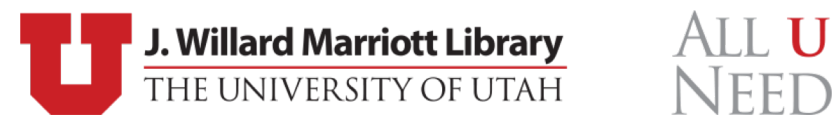

#### History – Legacy iOS Imaging

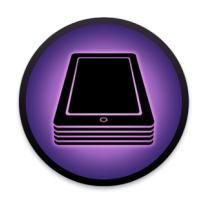

- Create a backup for the device (Apps, configuration, etc.)
- Erase the device
- Re-Activate Device
- Use Apple Configurator 1 to restore the backup and apps
- Keep single Apple ID logged into device

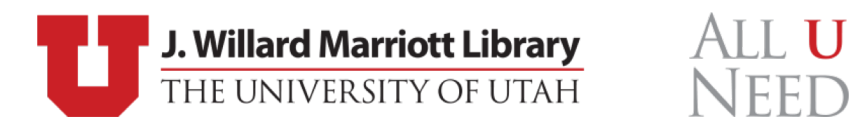

#### Legacy Imaging

- Can still create and restore backups
	- Settings are restored
	- Apps can be distributed via local .IPA files
- Apple ID password required after installation of .IPA files

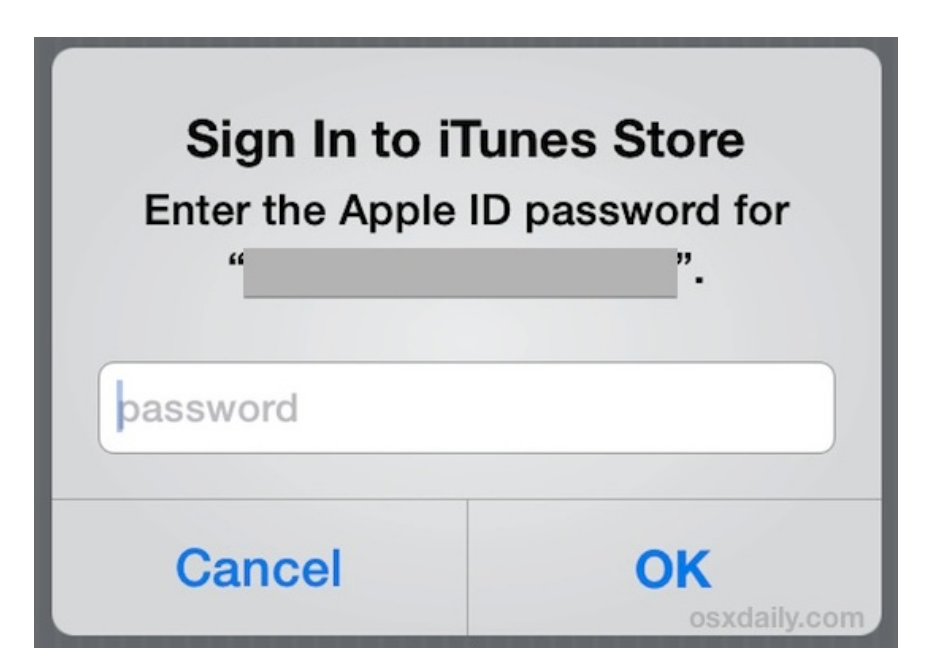

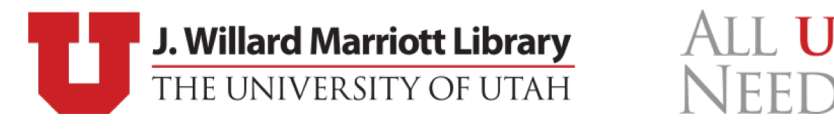

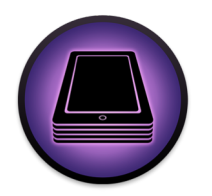

#### Volume Purchase Program (VPP)

- Application distribution
- Device Based Licenses
	- No Apple ID required
	- 1 license per device
- User Based Licenses
	- Apple ID required
	- 1 license per user (any number of devices)
- Can't be personal Apple ID

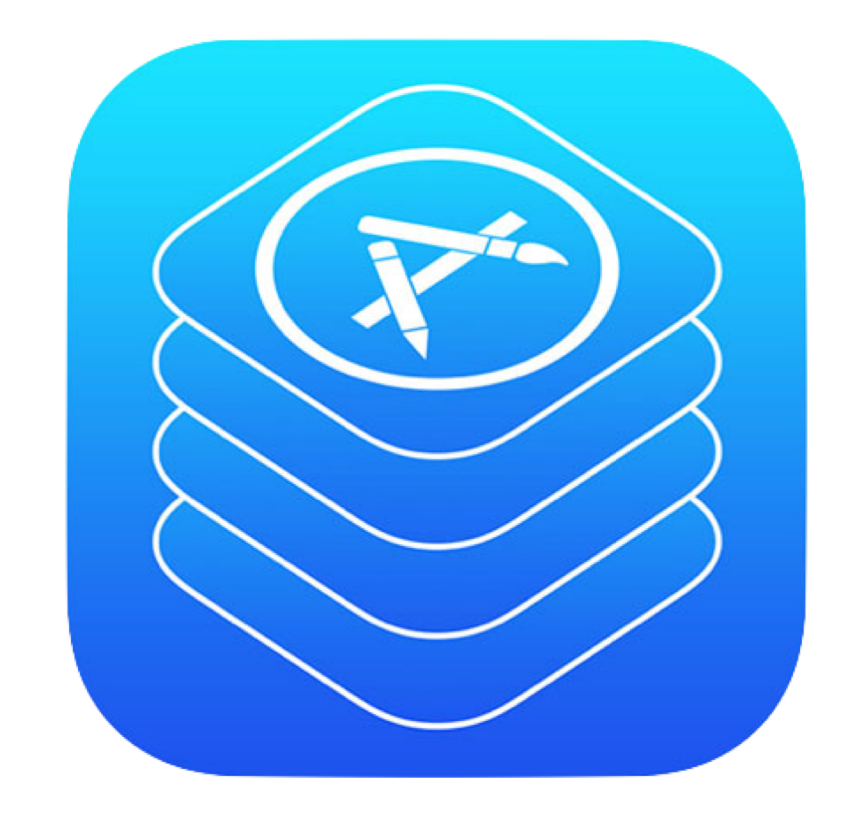

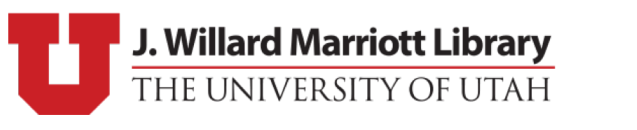

AII II

#### MDM + DEP

- Configuration Management
- Highly Suggested
- General Witchcraft and Wizardry
- Caveats:
	- DEP is designed to work with MDM
	- Limits configuration options with Apple Configurator 2

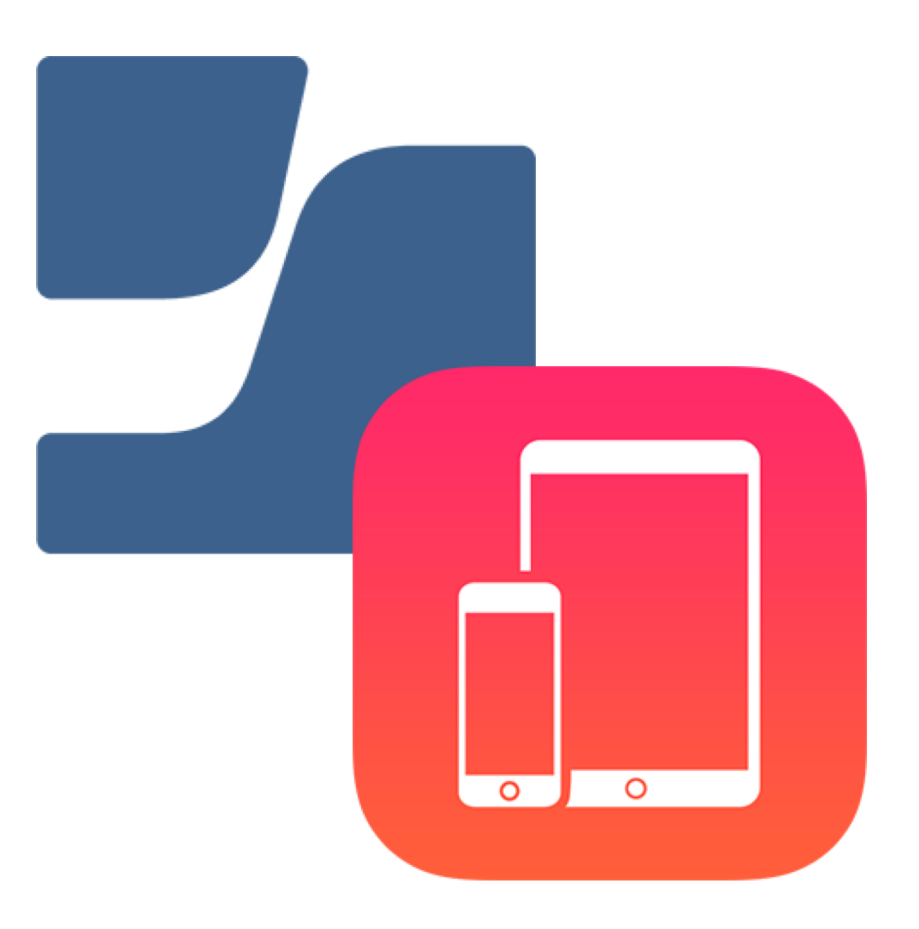

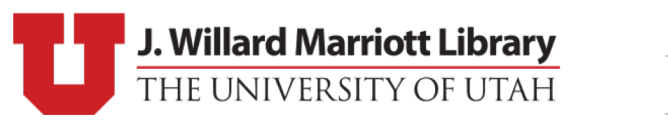

#### MDM – Jamf Pro

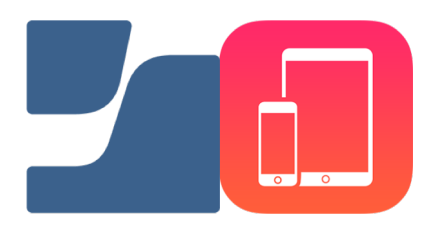

- Perfect for long-term, 1-to-1 iOS management
- Remote management/Active updates
- Pre-installed apps not necessary
	- Few "required" apps can be installed automatically via MDM
	- All other apps available via Self Service
		- Users can install what they need, when/if they need it
		- Intuitive solution ("Think of it as our own little App Store.")
		- Easy to distribute additional apps or add additional licenses
- Device can be manually reset before being re-assigned
	- DEP takes care of the rest

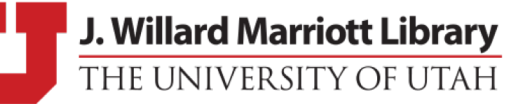

#### MDM – Jamf Pro – Caveats

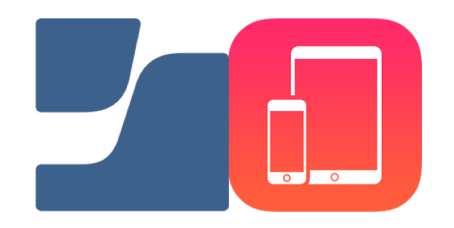

- MDM & iOS Setup Assistant don't mix
	- Automatic app installation doesn't take place until user interacts with device
- "Best Effort" Mechanisms:
	- Attempts to do what it can, when it can, except for when it doesn't, or thinks it did, but didn't really…
	- Requires active device network connection
- Zero-day support for iOS is fuzzy-ish…
- Zero-Touch != Zero-Touch

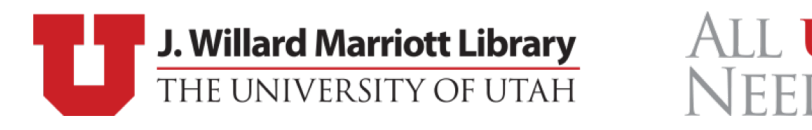

#### Apple Configurator

- Apple's original tool for enterprise iOS support
- Pre-cursor to MDM (deep magic)
	- Automation Tools
	- Additional Resources

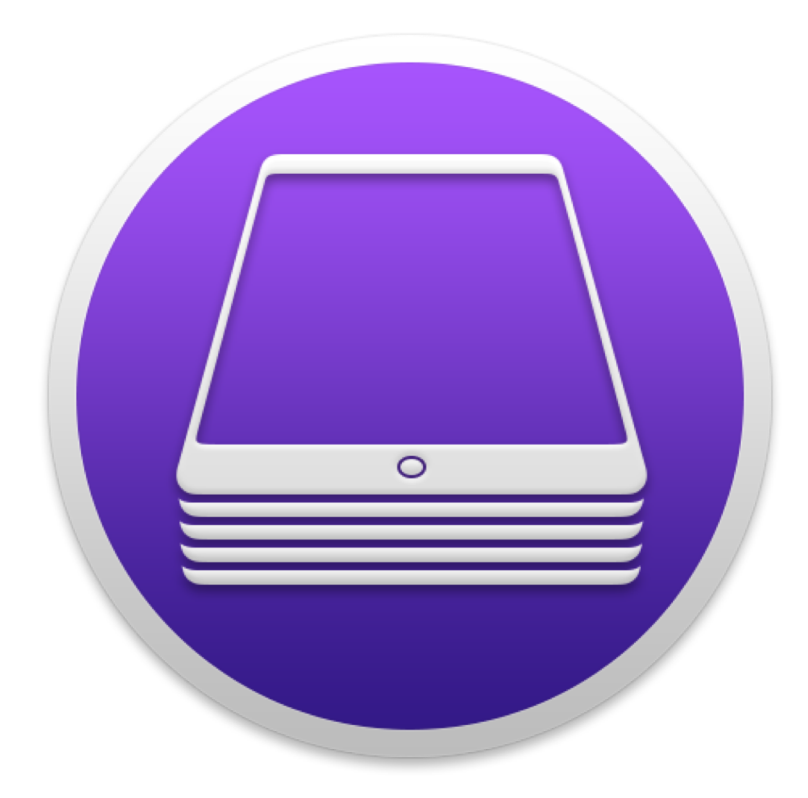

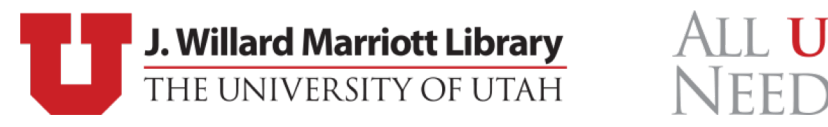

## Apple Configurator

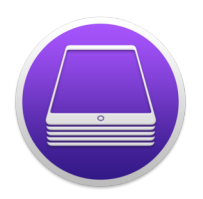

- Actively maintained by Apple
- Provides automation tools
- Works with/without MDM
- Zero-day support for iOS
- Completely bypasses Setup Assistant (allowing MDM to take over)
- VPP App Installation on non-supervised devices
- No device network required, except for Automated Enrollment (DEP)

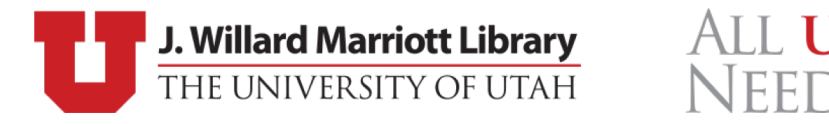

#### Apple Configurator – Caveats

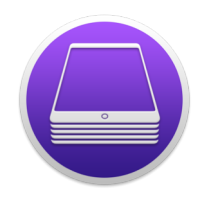

- VPP Accounts:
	- VPP accounts cannot be shared between supervising entities
	- One account per station (+MDM)
- No ability to manage devices beyond setup
- UI is contextually frustrating (intuitive, but only in relation to itself)
- Hands-on management
- Configuration profile management gets messy when mixed with MDM
- No automation for VPP app installation

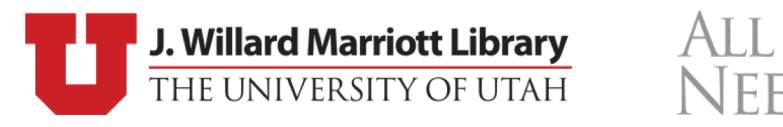

#### Workflow – Revisited

- Automatic app installation
	- Multiple options
	- Jamf Pro vs Apple Configurator
- Re-enrolling devices into MDM
	- Device network
- Automated erase:
	- Automation tools
	- Under the hood

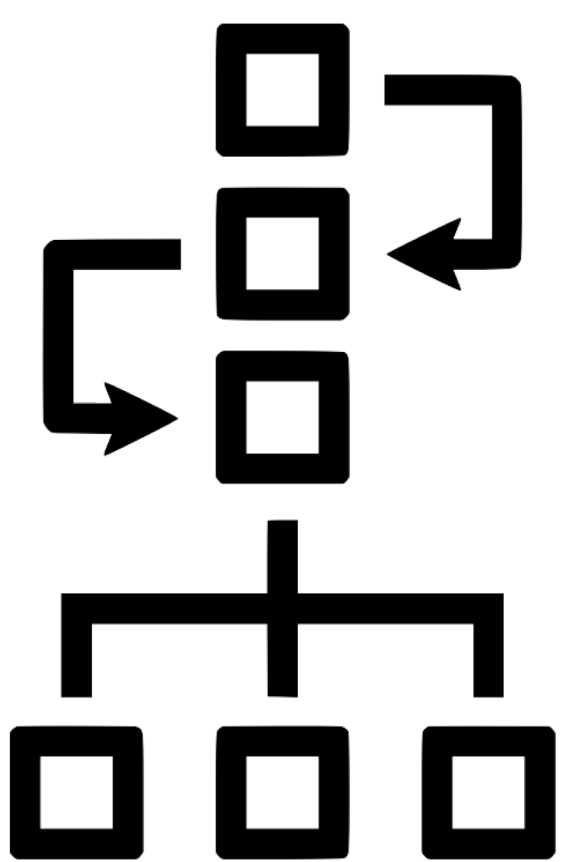

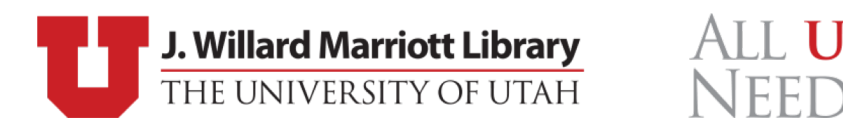

#### Application Installation

- Challenges
- MDM vs Apple Configurator
- Demo

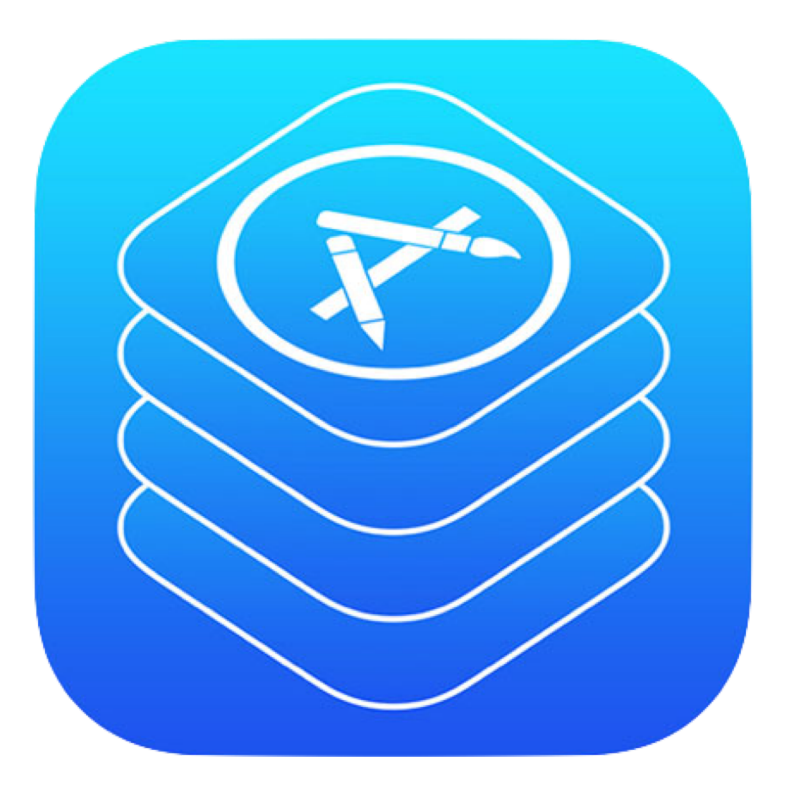

ALL **U** 

NFFF

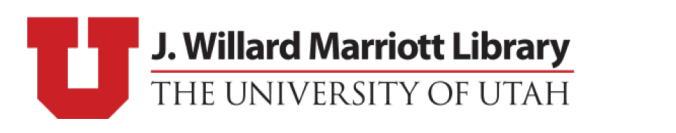

## Challenges – Applications

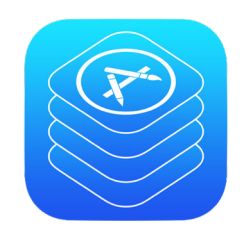

- Multiple Methods for installing Apps
- MDM requires device network
	- Tethered caching can be a bust
- Apple Configurator doesn't have any automated means of installing VPP apps (by default)

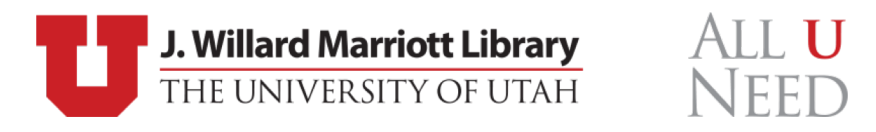

## Applications – MDM

#### • Pros:

- Centralized and remote management
- App Configuration
- Hands-off
- Cached Content (kind of)
- Cons:
	- Prone to Error
	- Eventual (best effort) app installation
	- Requires complete setup assistant
	- Requires device network to function

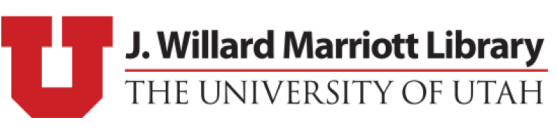

AII II

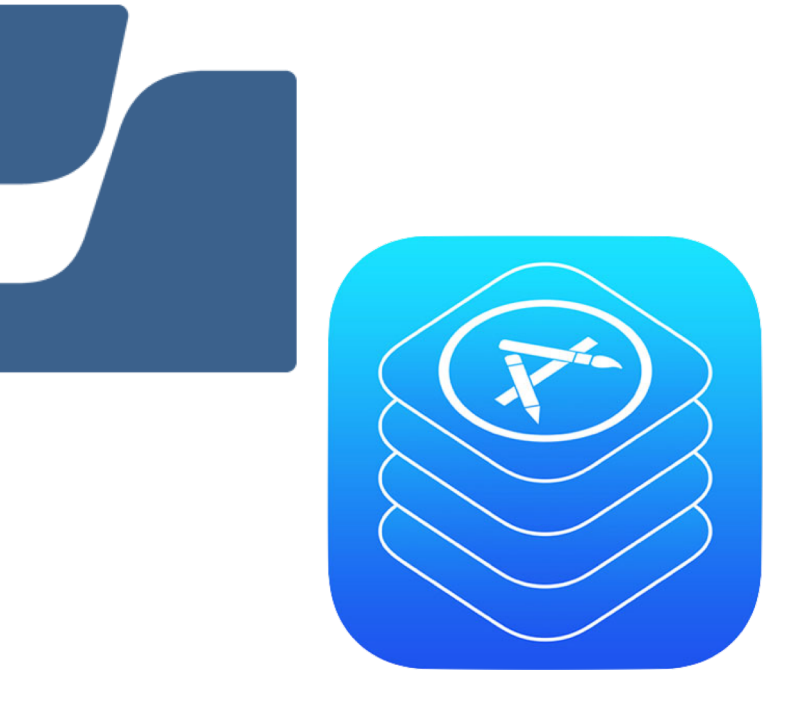

#### Applications – MDM – Caveats

• Installation via Tethered Caching vs. Wi-Fi

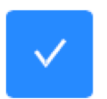

- Require tethered network connection for app installation (iOS 10.3 or later) Require the device to have a tethered network connection to download the app
- But, if an app fails to install while tethered… it won't
- Can only be installed **AFTER** Setup Assistant is finished

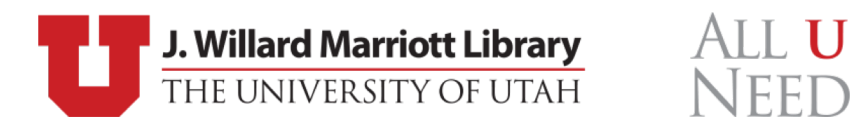

## Applications – Apple Configurator 2

- Pros:
	- No Requirements
	- Scriptable
	- Takes advantage of Cached Content
- Cons:
	- Prone to errors
	- Multiple VPP accounts
	- Decentralized configuration
	- No app configuration

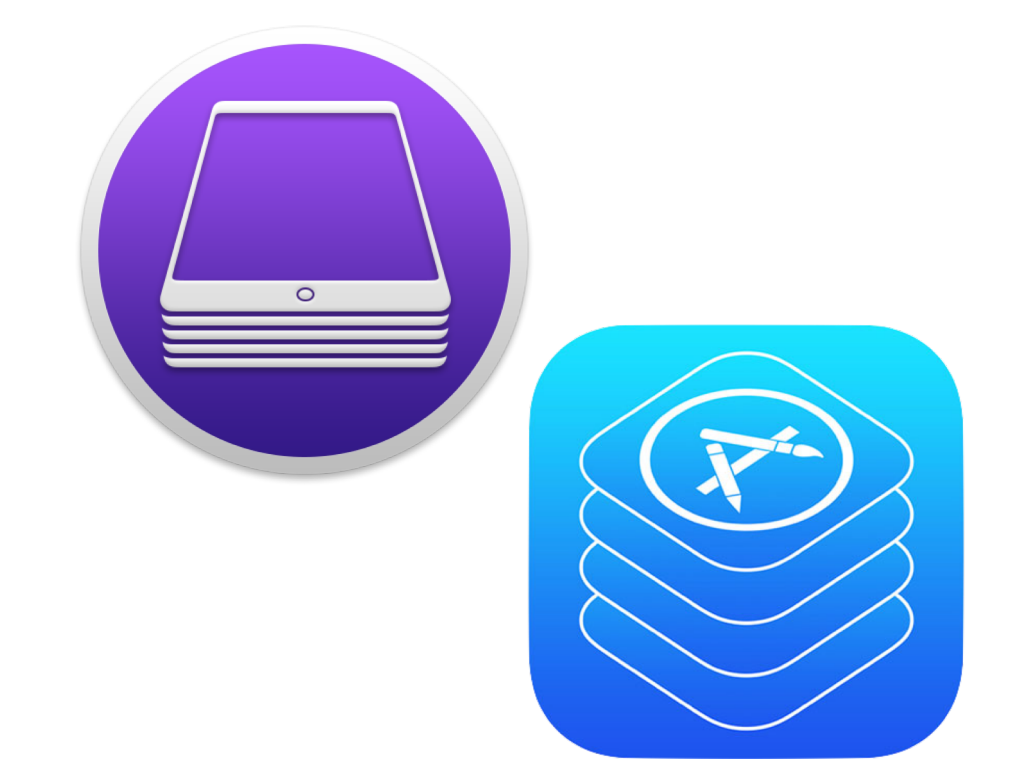

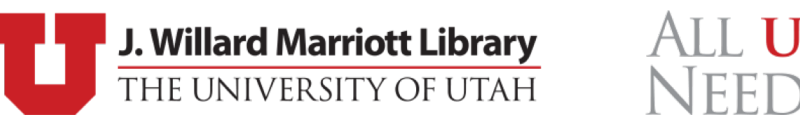

#### Video Demo

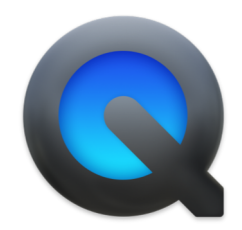

• MDM Auto Install vs Apple Configurator

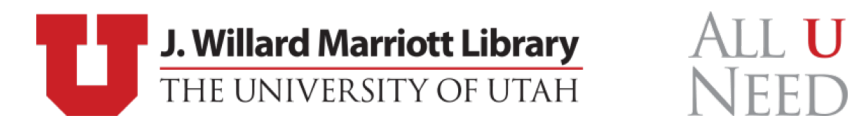

#### Challenges – Device Network

- Device network is an absolute requirement for DEP Enrollment
- Two ways to give network to a device:
	- Tethered Caching
	- Wi-Fi Profile

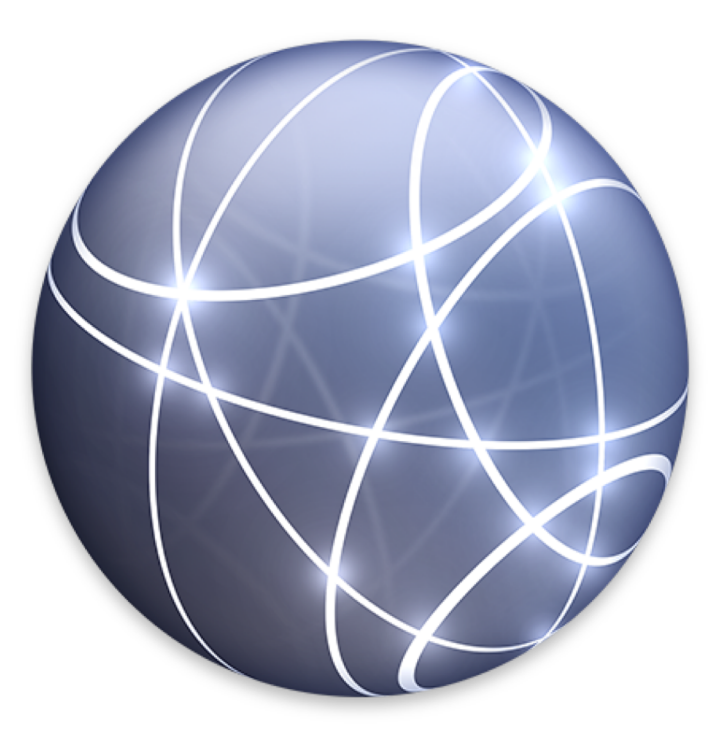

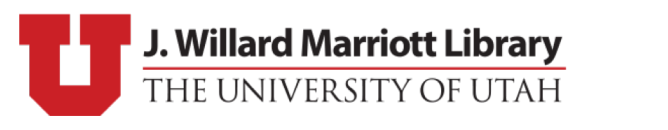

#### iOS Device Network

- Wi-Fi Profile:
	- tried and true (very stable)
- Tethering:
	- 10.12.4: tethered-caching
		- Network works well, caching doesn't…
	- 10.13 10.14: Content Caching
		- Major improvements for App Caching
- Utilities:
	- ifconfig
	- AssetCacheTetheratorUtil AssetCacheTetheratorUtil

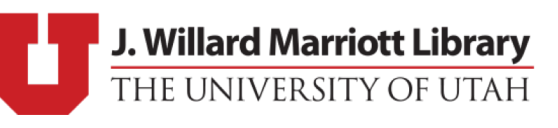

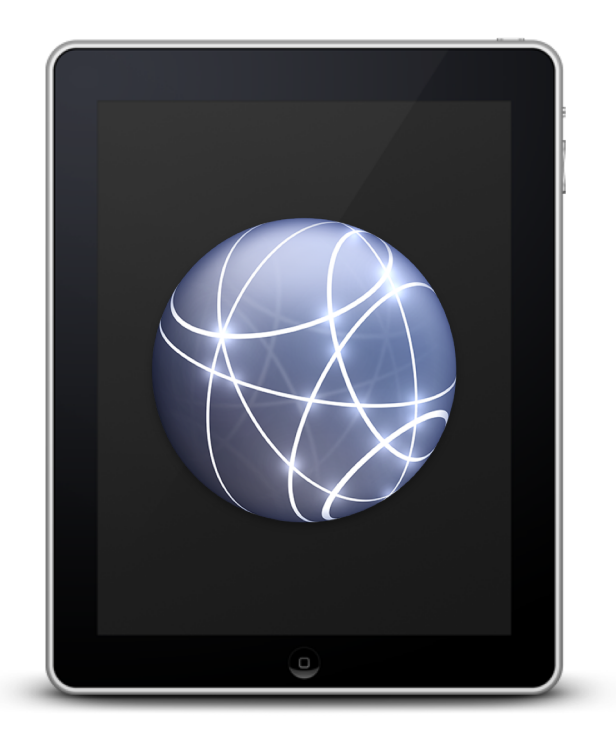

#### iOS Device Network – Caveats

- Wi-Fi Profile:
	- Wi-Fi profile are difficult to removed after enrollment
	- Still testing "expiring profiles"
- Tethering:
	- 10.12.4: tethered-caching
		- Breaks sometimes, but can be restarted
	- 10.13 10.14: Content Caching
		- Also breaks sometimes, haven't figured out how to restart it
		- Open ticket with Apple about no network after erase (iOS 12.1)
			- Manually restarting iPad fixes it

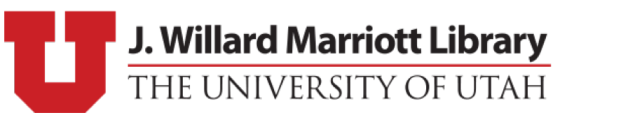

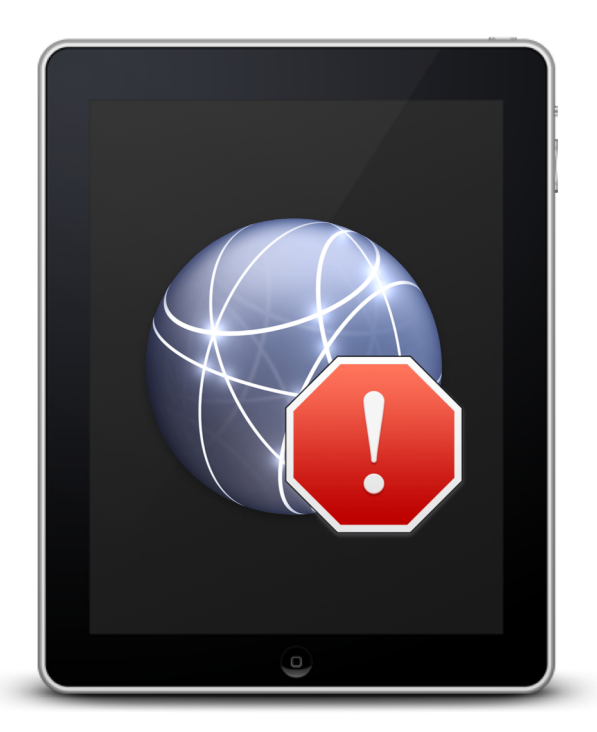

#### iOS Device Network – More Caveats

- Sometimes Devices refuse to utilize tethered connection
- iOS 12.1 refuses to work with tethered connection until device is physically restarted (bug submitted)
- Used to be able to manually remove Wi-Fi profiles after re-enrollment with cfgutil
	- doesn't seem to work anymore…

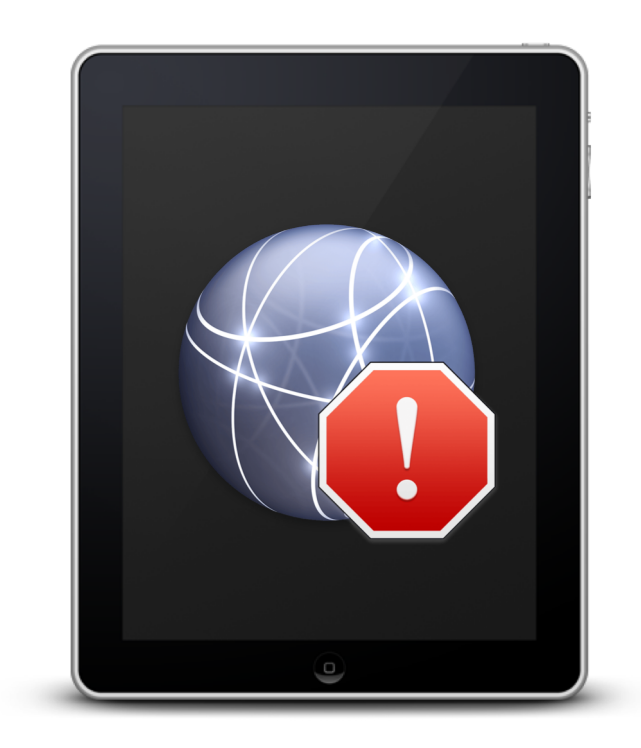

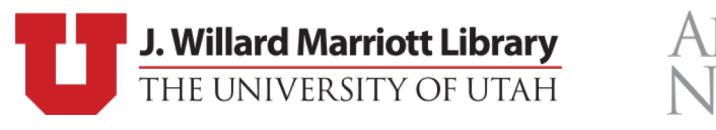

## Apple Configurator 2 – Deeper Look

- Abilities:
	- Install VPP apps
	- Blueprints
	- Configuration Profiles
- Automation tools:
	- Automator Workflows
	- AppleScript Additions

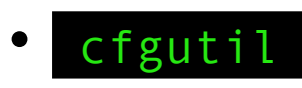

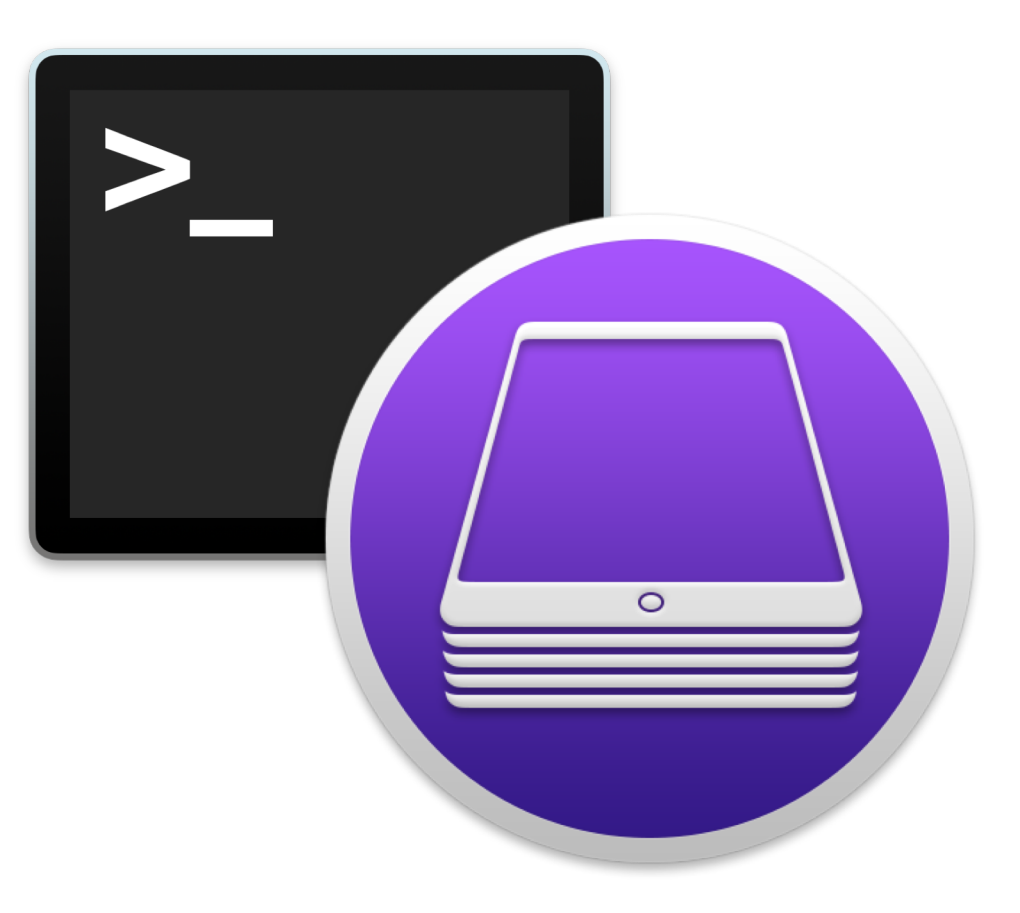

ALL U

**FFL** 

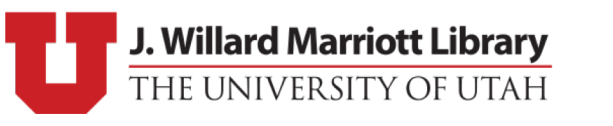

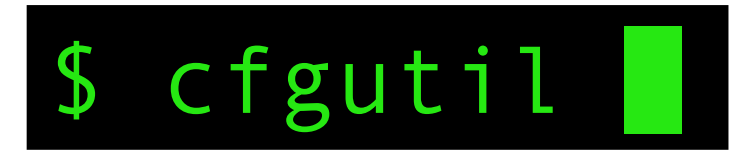

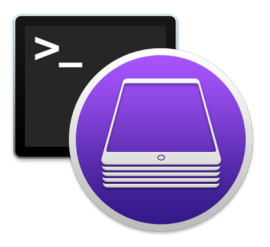

- Command-line tool for iOS devices
- Install Automation tools via Apple Configurator 2
- Sub-commands:
	- erase, restart, set-wallpaper, prepare, exec
- Easy to parse output (JSON)

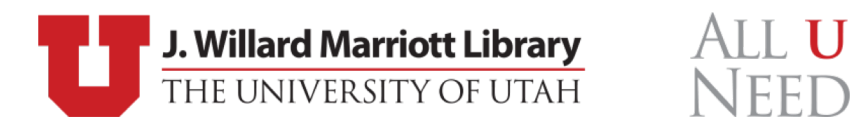

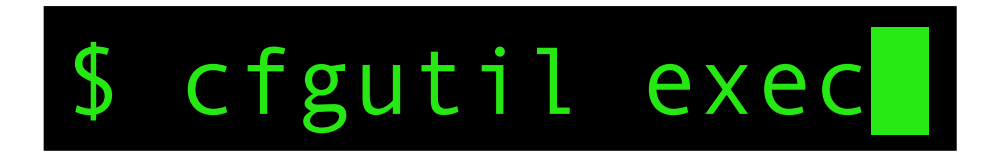

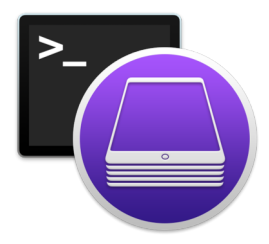

[presentation:~] sam\$ cfgutil help exec

exec

Usage: exec [-a <path to attach script>] [-d <path to detach script>] Run a script when devices attach or detach.

- Allows script (or any executable) to be run each time a device attaches/detaches from the system
- Device information set as environment variables
	- ECID, UDID, deviceName, deviceType, buildVersion, firmwareVersion,

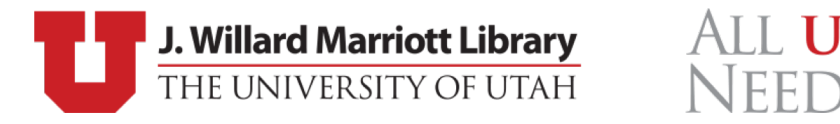

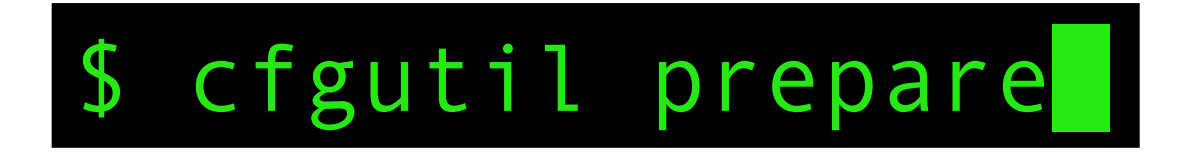

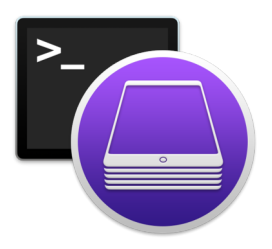

\$ cfgutil prepare --dep --skip-region --skip-language

- Completely by-passes Setup Assistant\* and lands on home screen
	- \*If MDM is set to "Skip all steps"
- MDM takes over configuration (and can actually perform tasks)
- Caveats:
	- Requires erased device
	- Device requires network connection (tethering or Wi-Fi profile)

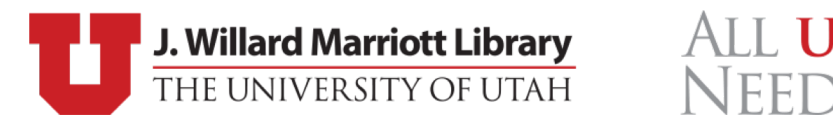

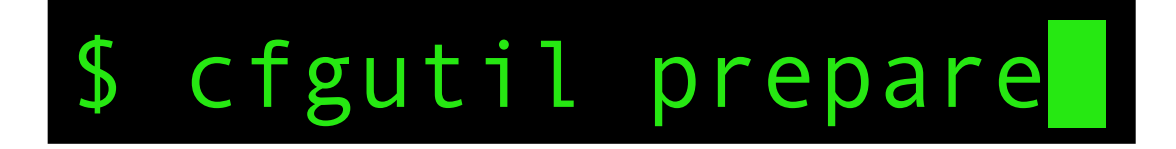

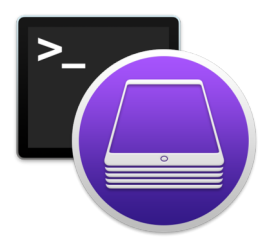

- Manual configuration options for non-MDM environments
	- --skip-all, --supervised, --shared-ipad, etc.
- Devices Enrolled in DEP cannot use non-MDM options
	- Warning: DEP without MDM will always fail
		- A device in DEP cannot be modified via manual configuration

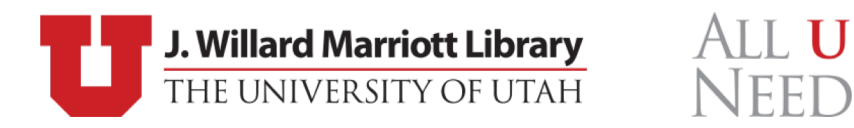

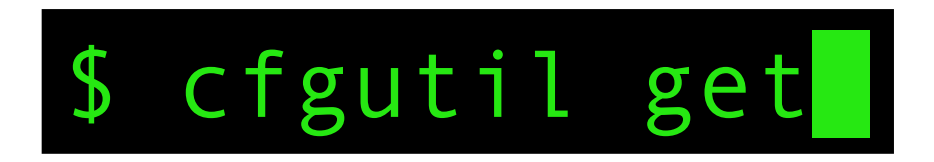

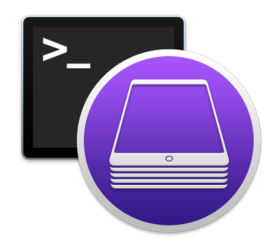

[presentation:~] sam\$ cfgutil help get

```
get | get-property
```

```
Usage: get <property name or 'all'>...
```
Show various properties of a device.

- Provides various information about the specified device
- Useful for determining automation actions or verifying completion

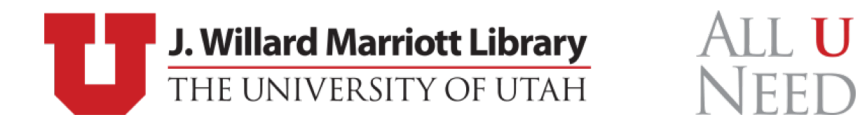

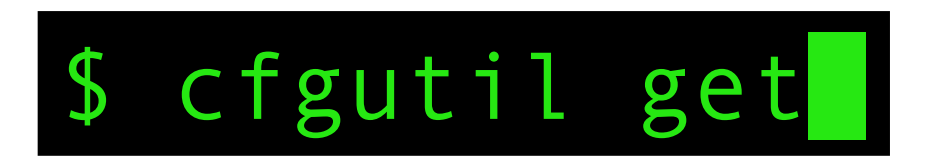

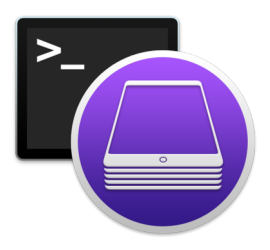

- Storage:
	- totalDiskCapacity, totalSpaceAvailable, freeDiskSpace
	- appDiskUsage, audioDiskUsage, logsDiskUsage, otherDiskUsage, photosDiskUsage, videoDiskUsage, documentsDiskUsage, booksDiskUsage
- State:
	- installedApps, isSupervised, passcodeProtected, configurationProfiles, batteryCurrentCapacity, batteryIsCharging, name
- Misc:
	- serialNumber, tags, passcodeProtected, installedApps, cloudBackupsAreEnabled

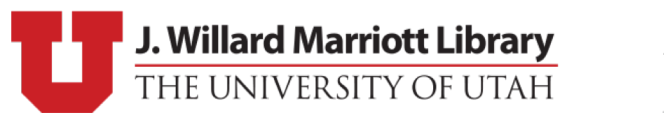

ALL U

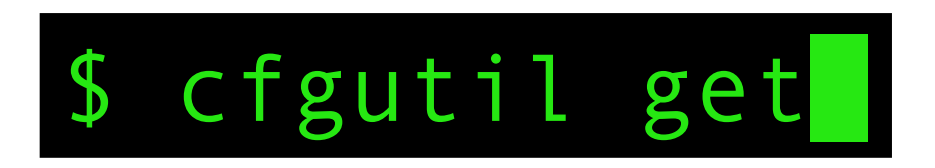

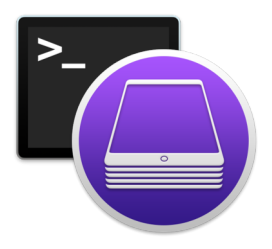

- Useless:
	- bootState: device is unable to be accessed if it is not powered on
- Weird:
	- color, enclosureColor, ethernetAddress
- Missing:
	- Networking State (Wi-Fi and Bluetooth MAC addresses are available)
	- Activation Lock
	- More iCloud Information

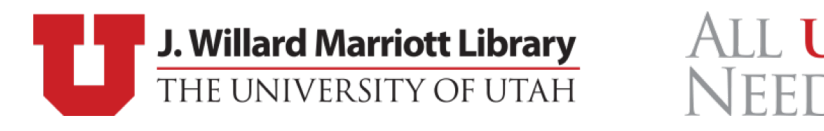

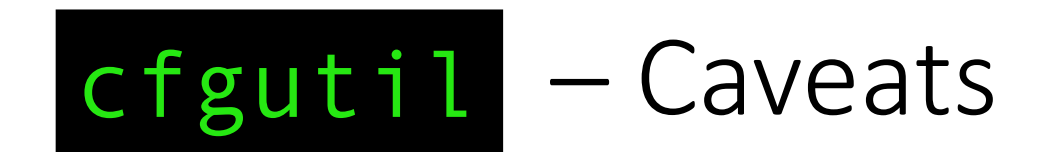

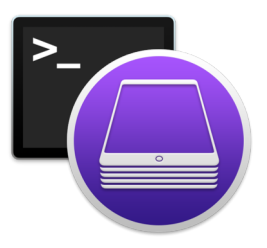

- Activation Lock:
	- No way to bypass activation lock (even with supervised erase)
	- Disable with MDM, if possible (Thank you Jamf Pro 10.7.1)
- Exec re-triggers attach and detach on device restart
- No VPP support for app installation
- Some supervision required
	- wallpaper, set-icon-layout, restart, shutdown
	- Requires unencrypted .DER certificate

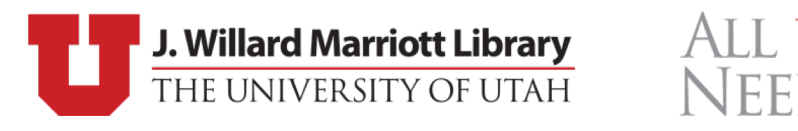

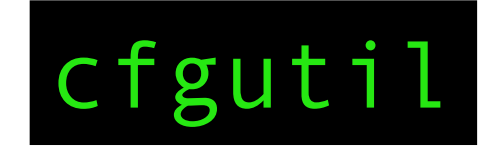

#### $c$  fgutil – Supervision Export

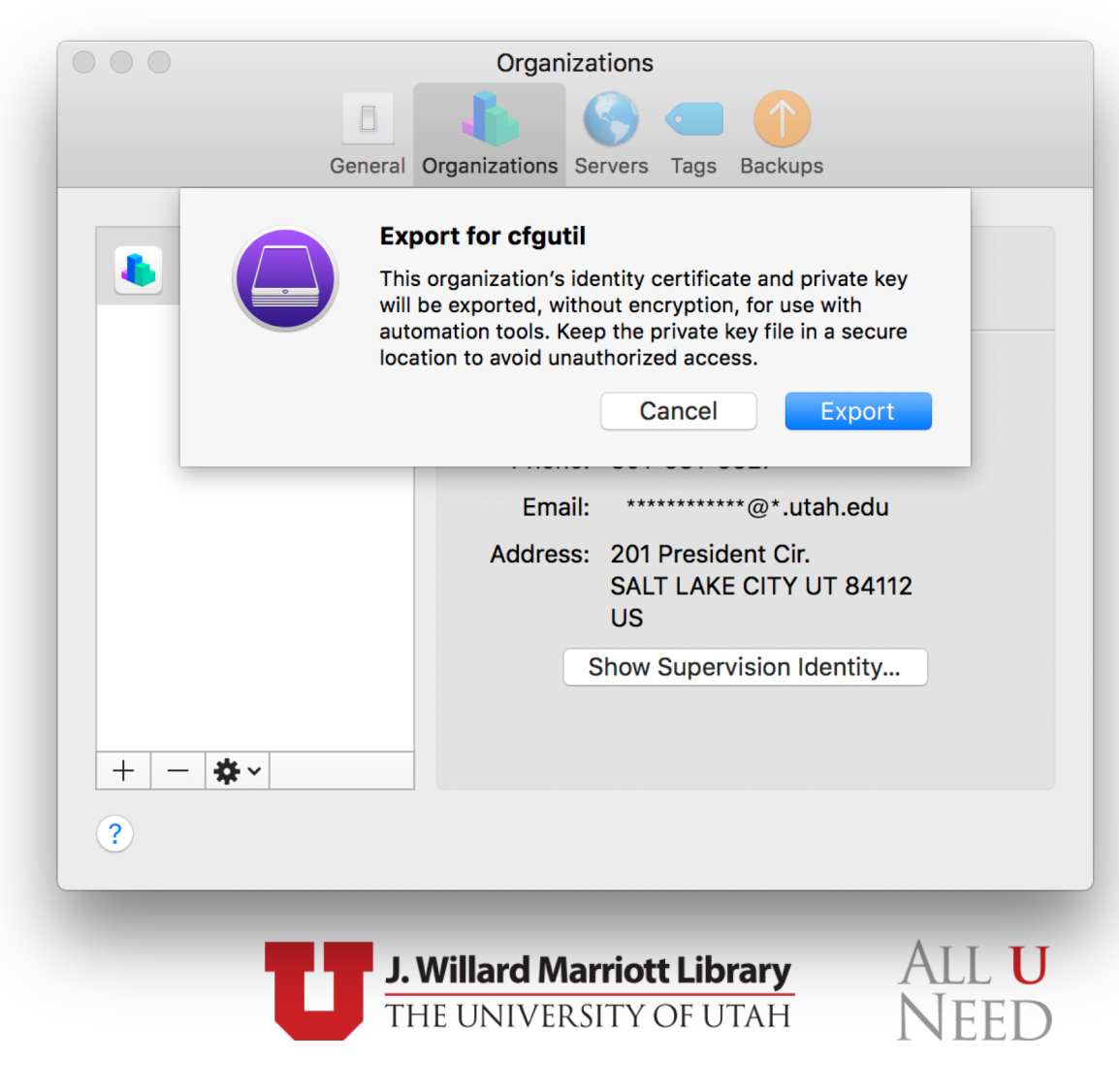

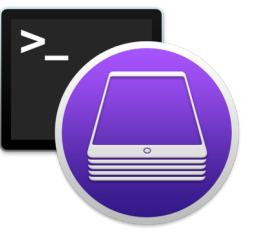

#### Our Solution

- Hardware (on a budget)
- macOS
- Custom Software

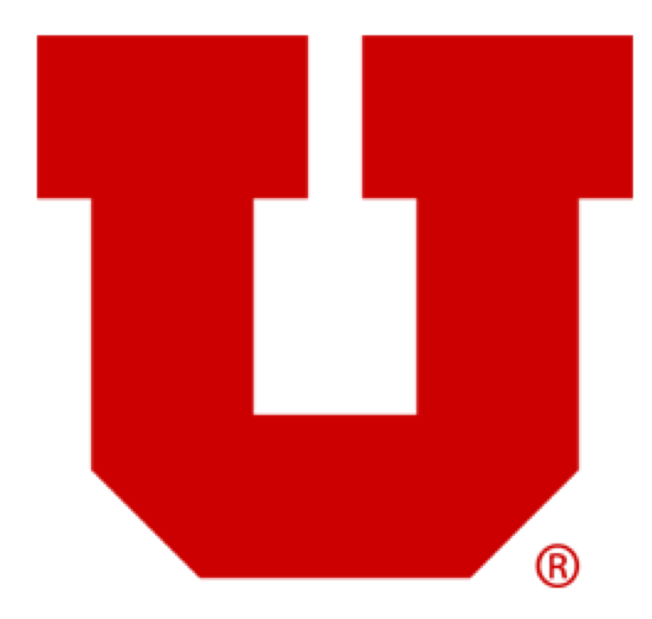

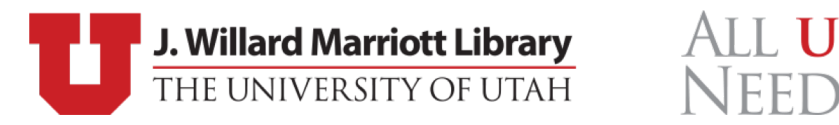

#### Hardware

- iMac Late 2012
	- macOS 10.12.6
- Powered USB 3.0 Hubs
- Shelf

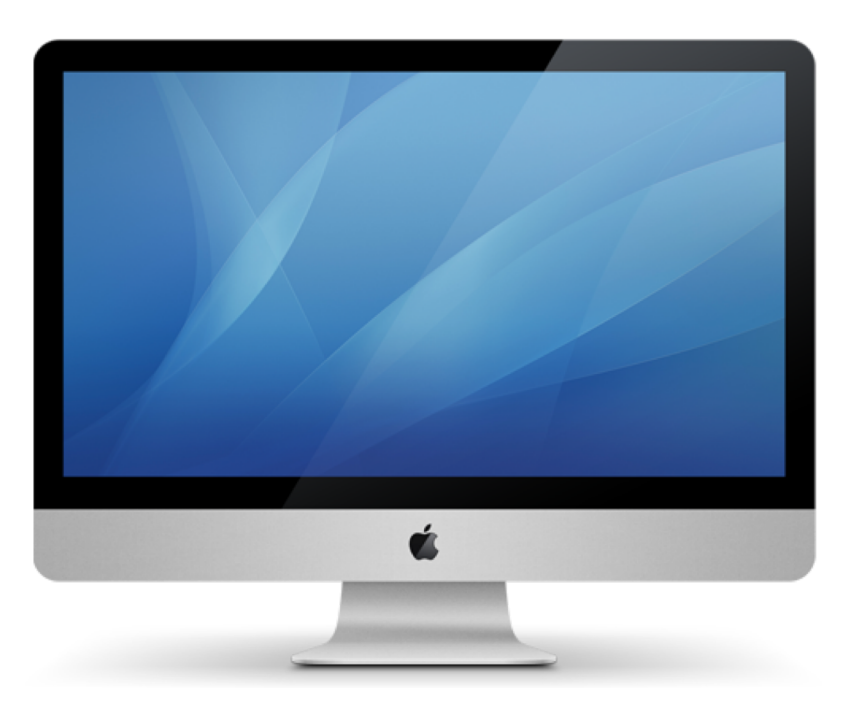

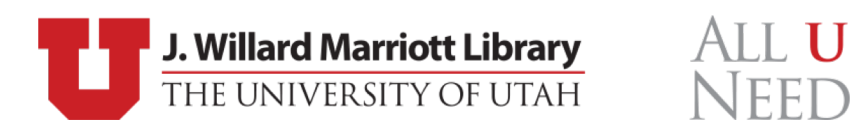

#### Pictures

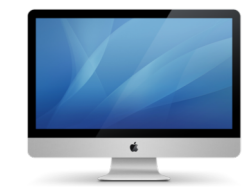

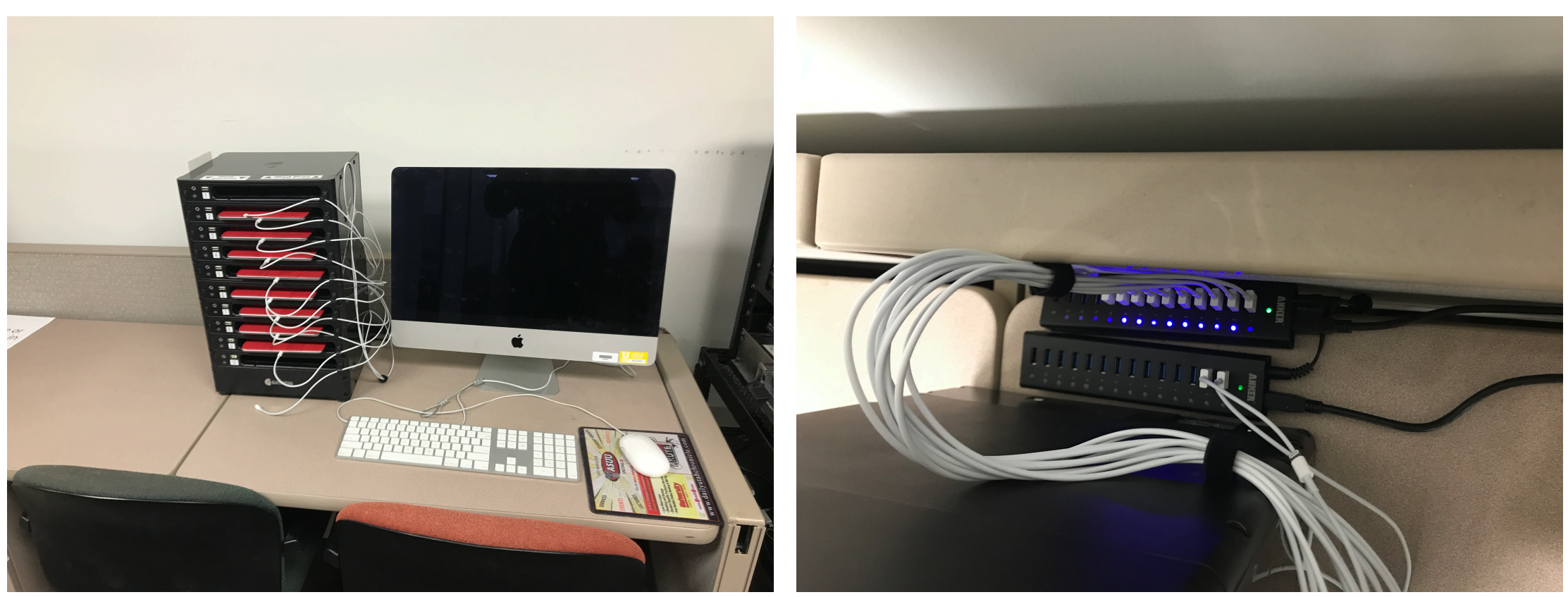

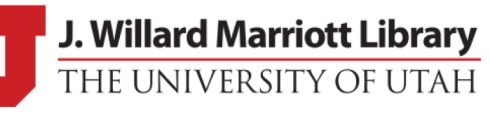

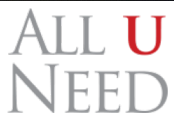

#### macOS

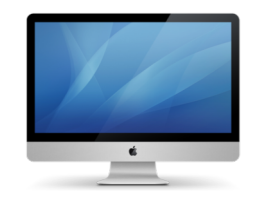

- macOS 10.12:
	- Network: tethered-caching (Sharing > Content Caching not available)
	- Apple Configurator: v.2.7.1
- macOS 10.13:
	- Network: Content Caching (/usr/bin/tethered-caching not distributed)
	- Apple Configurator v.2.7.1
- macOS 10.14:
	- Network: Content Caching
	- Apple Configurator 2.8.2

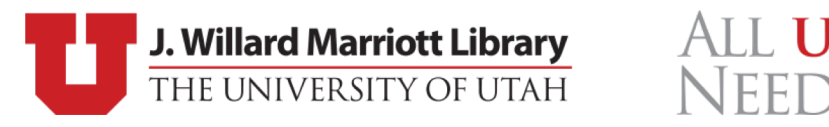

#### iOS Device Power

- Difficult to find specific specs
- Apple Adapters:
	- 5W USB Power Adapter (5V = 1A)
		- iPhone (4-6+), iPad mini
	- 10W USB Power Adapter (5.1V = 2.1A)
		- iPad 2, iPad Air (2), iPad mini (2-3)
	- 12W USB Power Adapter (5.2V = 2.4A)
		- iPad with Retina

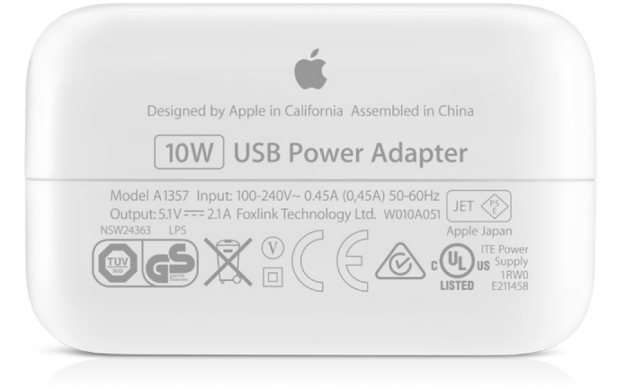

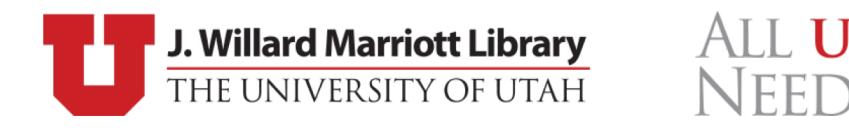

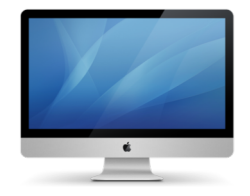

#### iOS Device Limitations

- iPad Pro and iPad Retina
- USB 2.0 (480Mb/s)
- $\bullet$  5V  $=$  .5A
- Warning:
	- Don't overload USB hub with too many devices

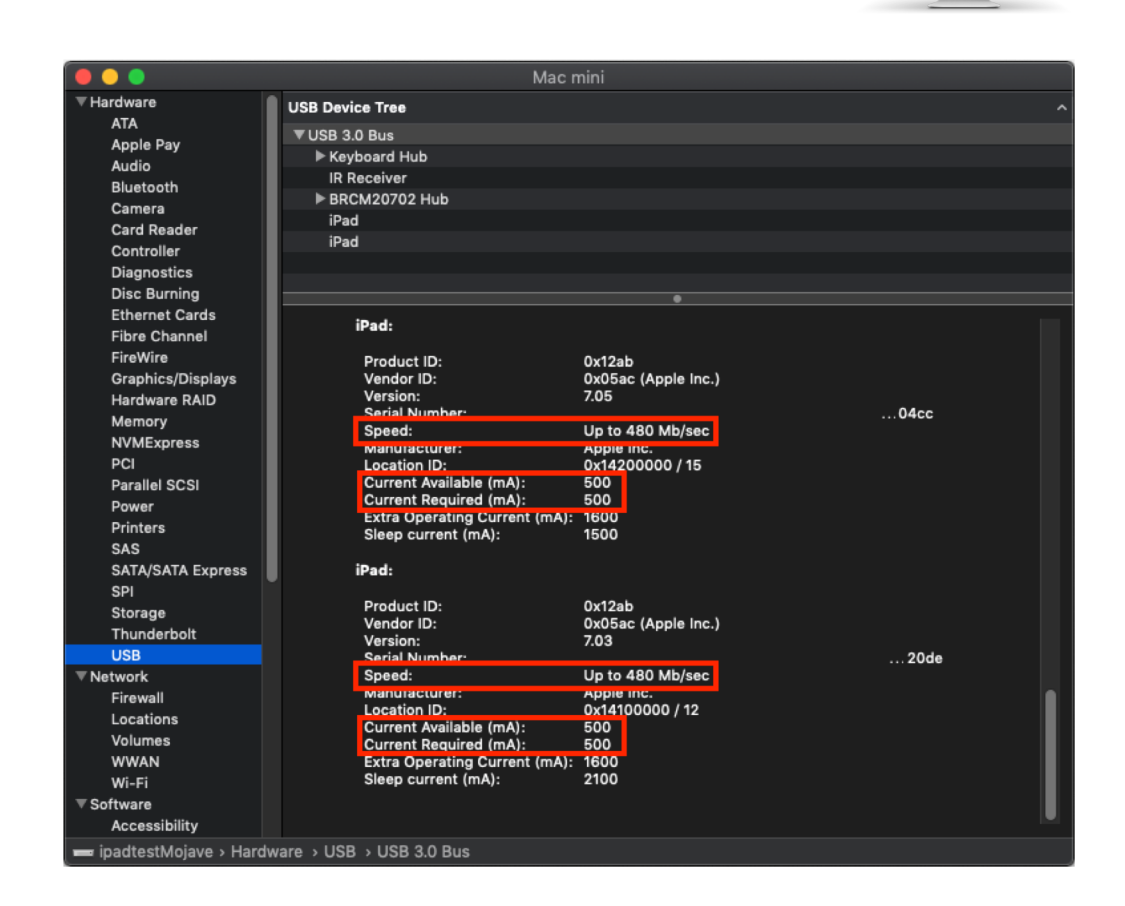

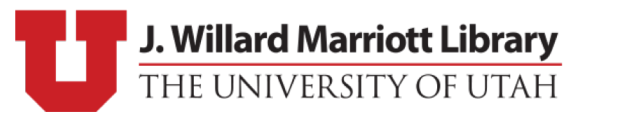

ALL **U FFL** 

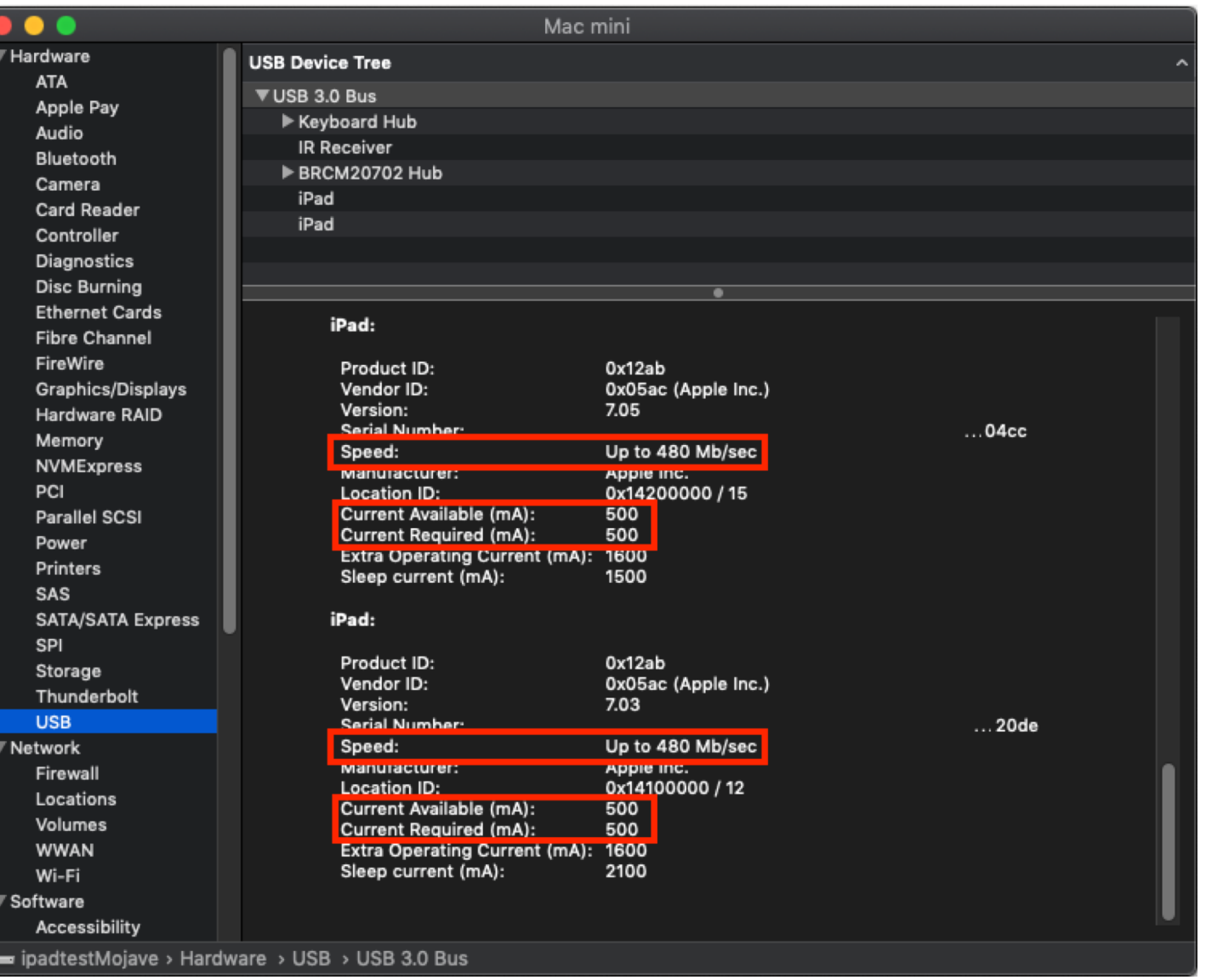

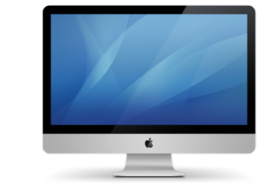

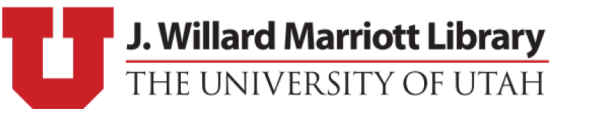

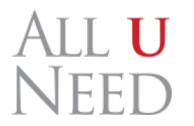

#### Our Solution

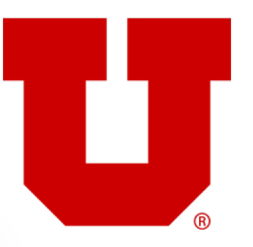

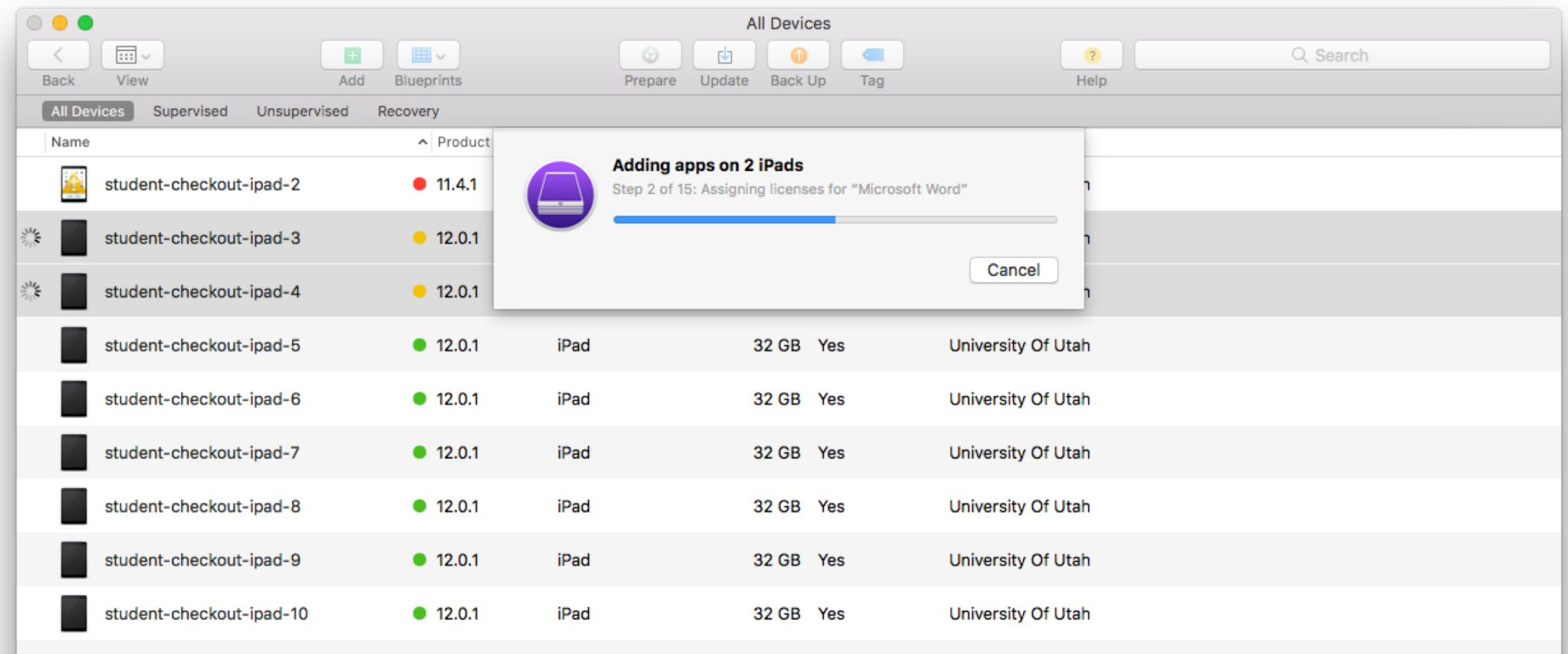

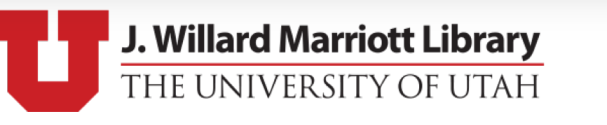

ALL U<br>NEED

#### Our Solution

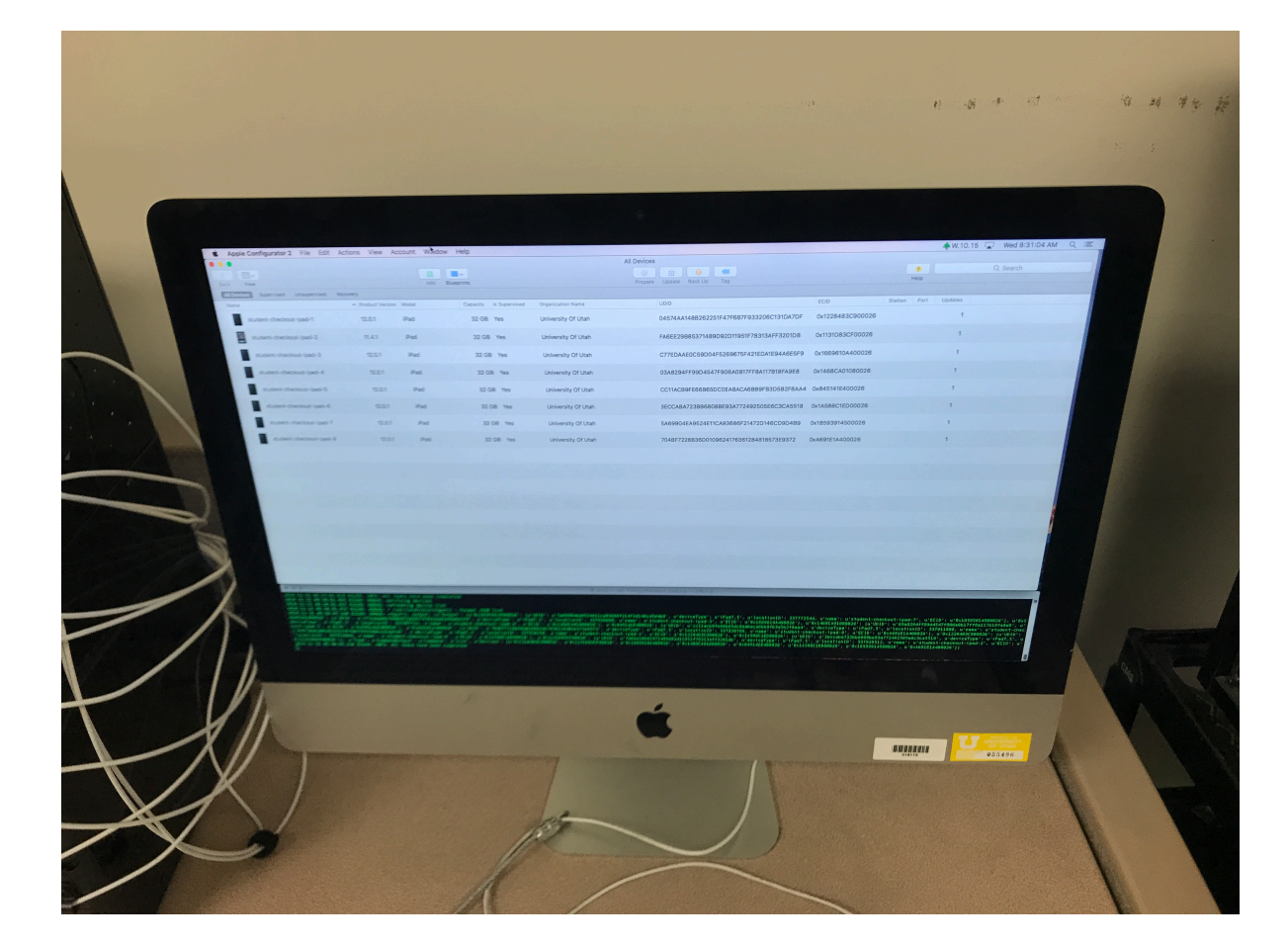

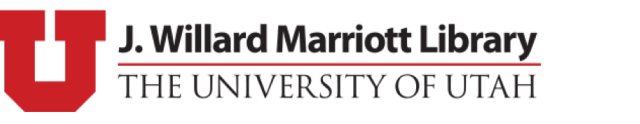

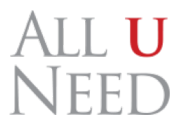

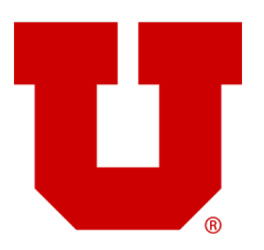

#### Our Solution – Software

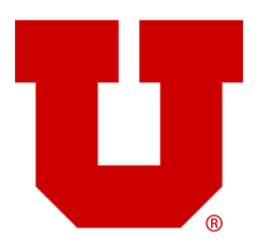

- Mix and match!
- Play to DEP + MDM's unparalleled configuration management
- Leverage Apple Configurator's automation tools and Setup Assistant bypass mechanisms
- Scripts to install VPP apps via GUI
- TRUELY Zero-Touch

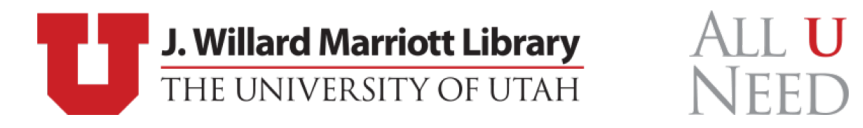

#### Automation

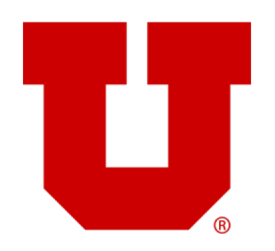

- Use cfgutil exec to trigger our scripts on device attachment and detachment
- Connection of iOS device to the station triggers check-in processes
	- Device queries, erase, re-enrollment, and app installation
- Configurable list of VPP apps to install
- Additionally modify background as an indicator to device state

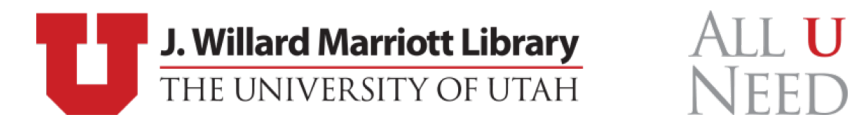

#### Backgrounds as Indicators

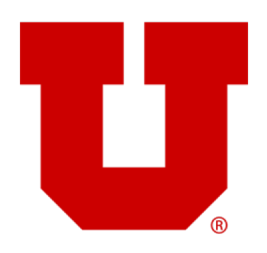

#### Failed or In Progress **Successfully Finished**

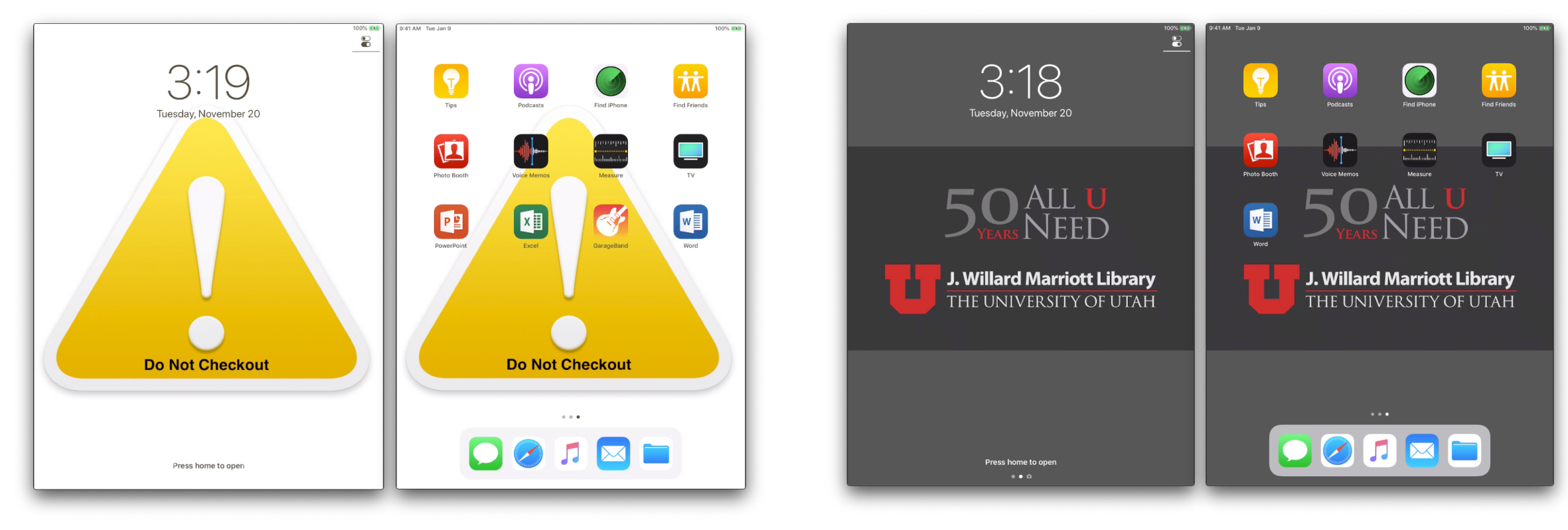

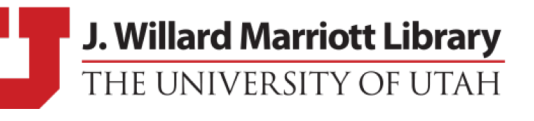

ALL U

NEED

#### • Built to interact with Apple Configurator 2 GUI (AppleScript)

- Designed to bridge shortcomings in cfgutil
	- Blueprint Support
	- VPP App installation
- GUI Interaction:

ACAdapter

- Errors, Prompts, Status
- Caveats:
	- Running application requires Accessibility access
	- Non-default column UDID and ECID
	- Still in beta (not publicly available… yet)

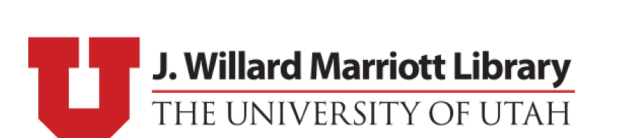

ALL U

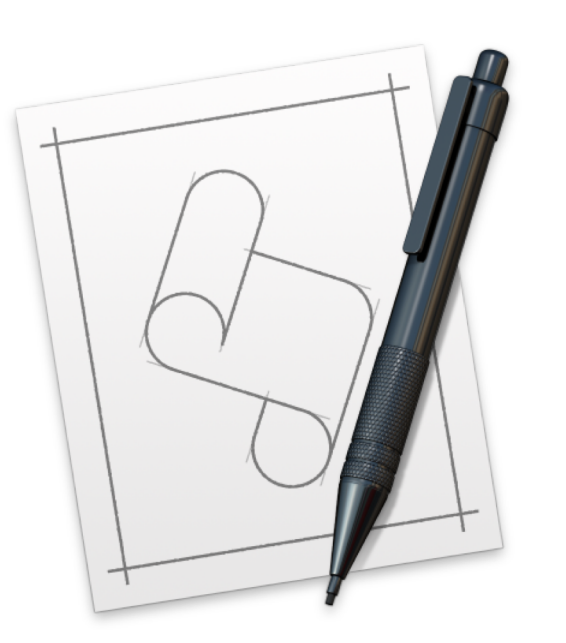

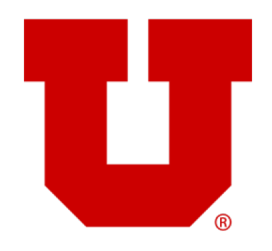

## Reporting

- Currently using Slack to report issues
- App installation:
	- List of apps that were installed by the user
	- Used to keep auto installed apps relevant
- New Errors as they occur

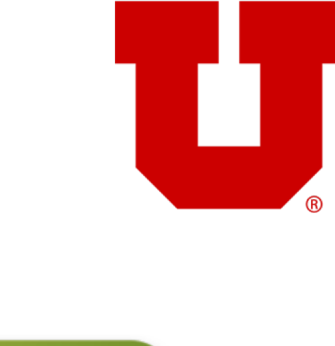

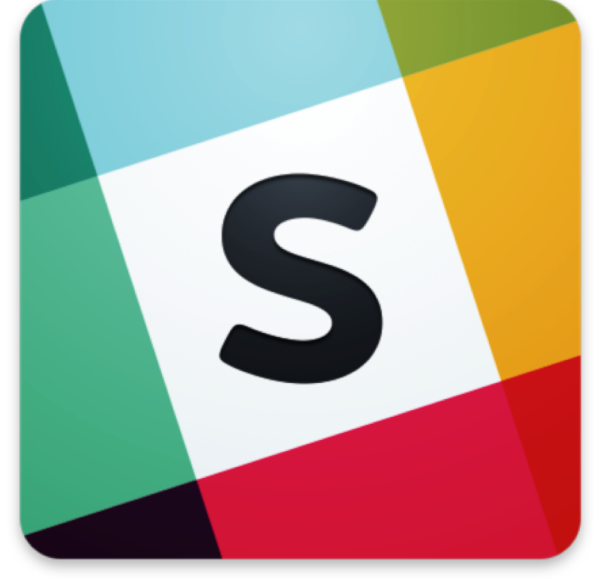

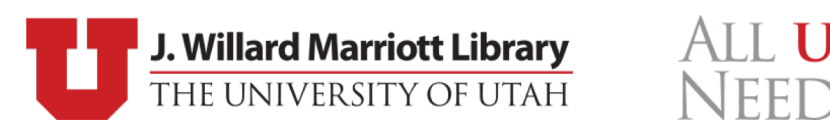

#### Fixed Issues

- Error Detection
	- Blueprint failed if one app failed on one device
- VPP app installation DoS
	- Invalidated account for 24 hours
- Attach and detach on erase
	- 72 hours of non-stop imaging
- Activation Lock
	- App store sign-in enabled Find my Device by default

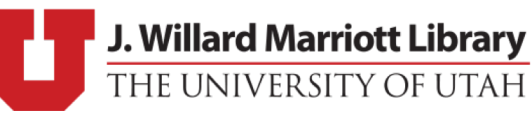

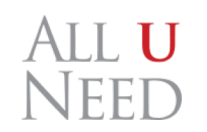

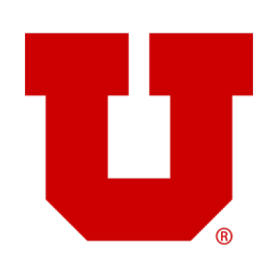

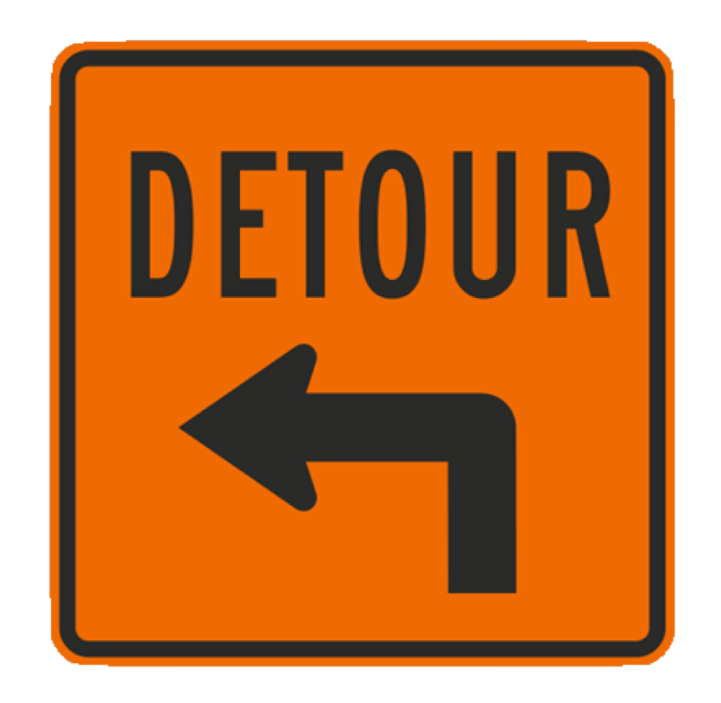

#### Moving Forward

- Solidifying support for macOS 10.13 and 10.14
- Releasing the code for everyone via our GitHub
- Modular:
	- Error handling (sometimes things just act weird)
	- Reporting (allow plugin reporting mechanisms)
	- App-lists (distributed via JAMF)
	- Supervision Identity importing
- More visual feedback
- Blog

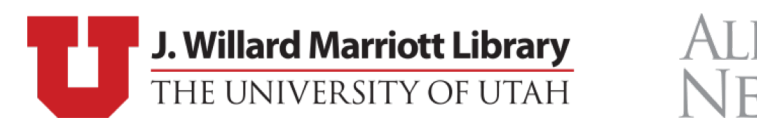

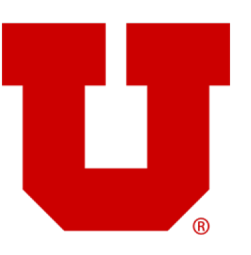

#### Random Errors

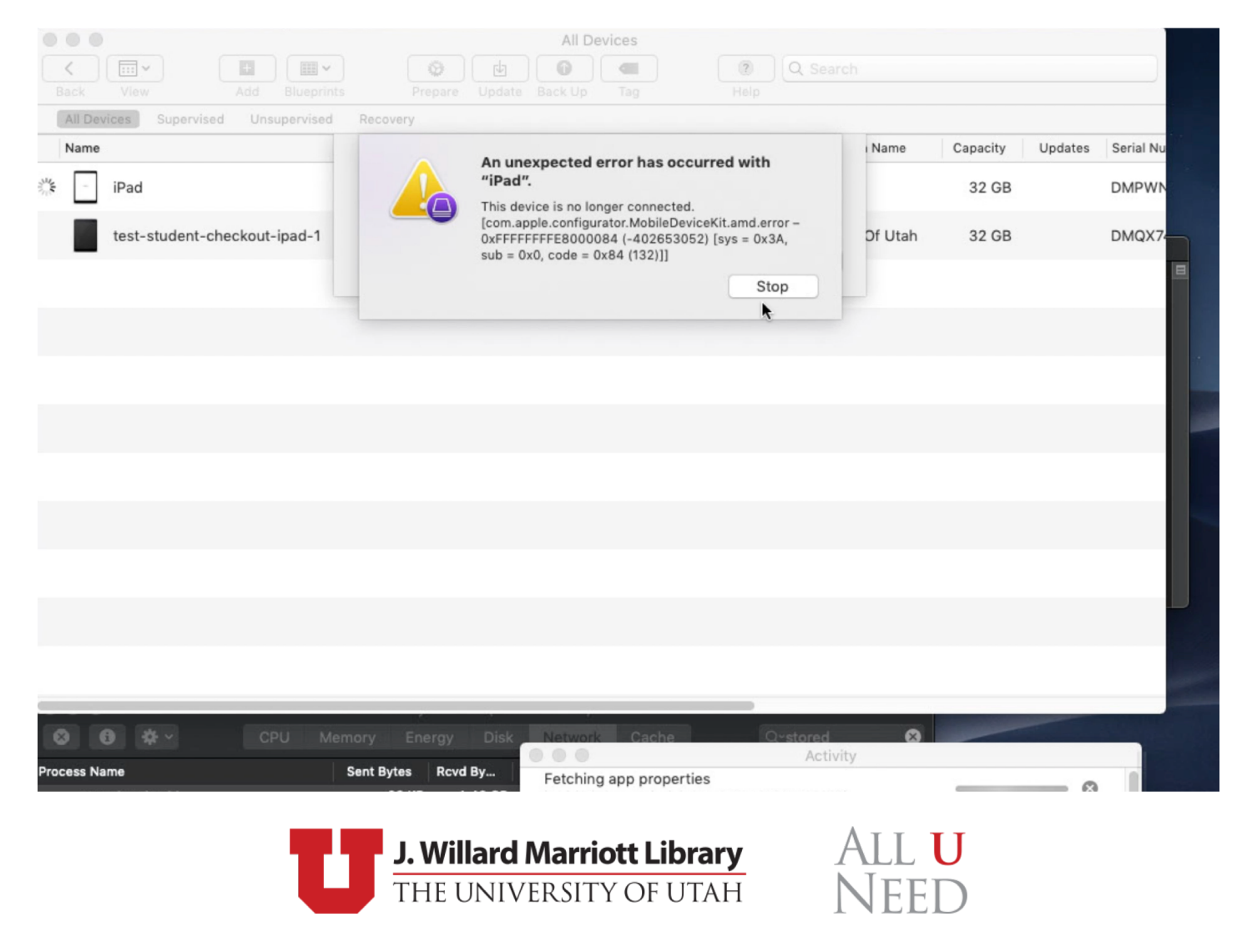

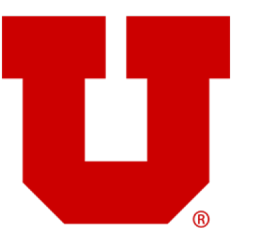

#### Random Errors

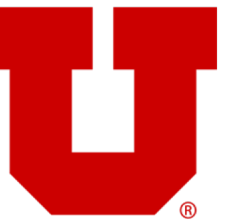

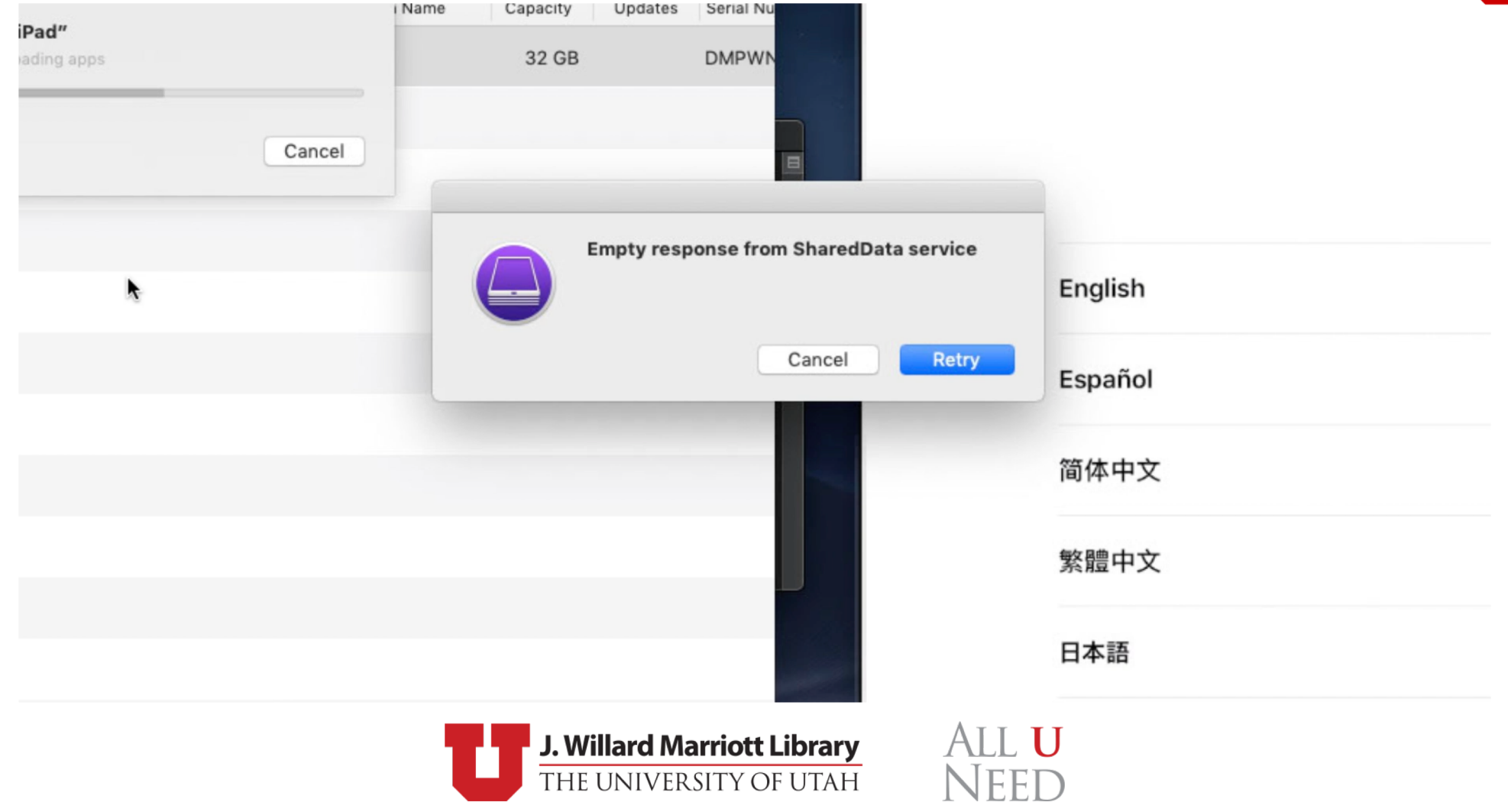

#### More Research

- Apple School Manager • VPP License Transfer
- Apps:
	- Jamf Reset
	- Jamf Setup

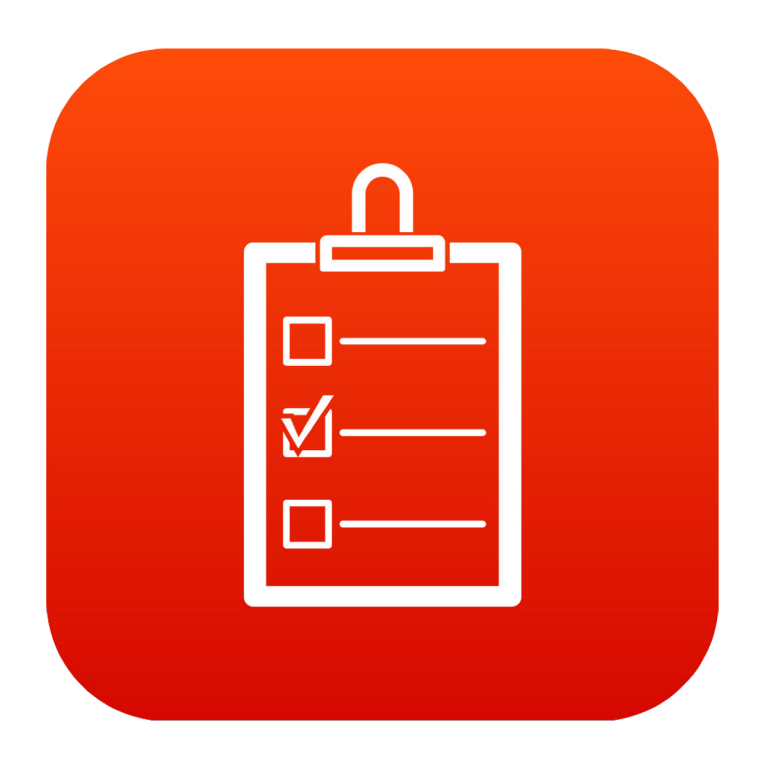

All **U** 

NEED

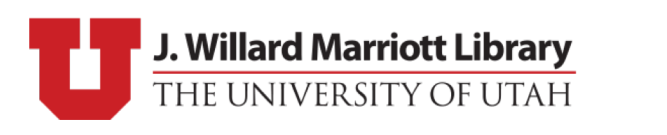

## Resources – Sal Soghoina

- "De facto iOS Automation Guru" Me, now
- Automation Product Manger for Apple Inc. (1997 2016)
- Code contribution distributed Apple Configurator 2
- Site: [https://configautomation.com](https://configautomation.com/)
- iOS Devices by Sal Soghoina (Mac Managers 2018)
	- <http://docs.macsysadmin.se/2018/pdf/Day1Session6.pdf>
	- <http://docs.macsysadmin.se/2018/video/Day1Session6.mp4>

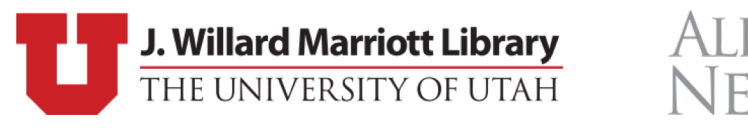

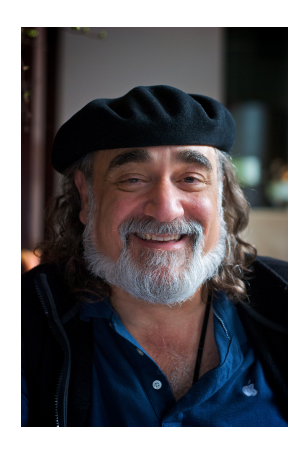

#### Resources

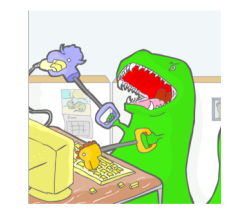

- Apple:
	- VPP:<https://developer.apple.com/programs/volume/>
	- DEP: <https://support.apple.com/en-us/HT204142>
	- iOS Power:<https://support.apple.com/en-us/HT204377>
	- Shared iPads:<https://developer.apple.com/education/shared-ipad/>
- MDM:
	- Comparison: [http://www.mobiledevicemanagement.io](http://www.mobiledevicemanagement.io/)
	- Jamf Pro: <https://www.jamf.com/products/jamf-pro/device-management/>
- University Enrollment: <https://higheredutah.org/data/enrollments/>

![](_page_68_Picture_11.jpeg)

# Questions?

![](_page_69_Picture_1.jpeg)

![](_page_69_Picture_2.jpeg)